# **Ценовые каналы системы мультитрейдинга**

#### **Ф.О. Каспаринский<sup>1</sup>**

# *<sup>1</sup> ООО «МАСТЕР-МУЛЬТИМЕДИА»*

**Аннотация.** Статья посвящена феномену формирования ценовых каналов, ограничивающих колебания котировок финансовых инструментов интернет-рынка Форекс. Ценовые каналы используются для прогнозирования свойств групп осцилляций со сходным пределом отклонения от уровня динамического равновесия между спросом и предложением. Стадии образования одиночной осцилляции (однонаправленное изменение цены) рассматриваются в контексте теории Чарльза Доу как кооперативный результат действий интернет-трейдеров, взаимодействующих через торговые интернет-терминалы. Проанализирована специфика построения каналов стандартных отклонений и регрессии, равноудалённых ценовых каналов и каналов Фибоначчи, а также Вил Эндрюса. Разработана методика определения местоположения опорных точек Вил Эндрюса при помощи сигналов комплексных индикаторов системы мультитрейдинга в терминале Metatrader 5. Установлено соответствие ценовых осцилляций на двух отрезках между тремя опорными точками Вил Эндрюса первой и второй Волнам Эллиотта. Определены сигналы верификации актуальности и утраты приоритета Вил Эндрюса. Сформулированы принципы определения и использования торговой группы из трёх Аналитических окон с разными масштабами времени: в Оперативном окне с наименьшим масштабом формируются Вилы Эндрюса, индикаторы Тактического окна с 4-кратным масштабом позволяют демаскировать границы осцилляций трендовой группы, индикаторы Стратегического окна с 16-кратным масштабом помогают выявить границы трендовой группы осцилляций. Перечислены признаки определения специфики структуры Вил Эндрюса. Создан регламент одновременного использования Вил Эндрюса, сформированных на ценовых графиках с разными масштабами времени. Рассмотрены приёмы использования принципов взаимодействия разномасштабных Вил Эндрюса для прогнозирования тенденций изменения цен финансовых инструментов различных типов. Обсуждаются варианты использования Вил Эндрюса для определения оптимальной стратегии работы в соответствии со спецификой финансовых инструментов. Приведены примеры тактического использования каналов с доказательствами их прогностической силы для среднесрочных и долгосрочных стратегий. Намечены перспективы дальнейших исследований феноменологии ценовых каналов.

**Ключевые слова:** Форекс, Интернет, трейдинг, мультитрейдинг, технический анализ, осцилляция, ценовой канал, Вилы Эндрюса, финансовый рынок, Metatrader 5

# **Price Channels of the Multitrading System**

#### **F.O. Kasparinsky<sup>1</sup>**

#### *<sup>1</sup> MASTER-MULTIMEDIA Ltd*

**Abstract.** The article is devoted to the phenomenon of the formation of price channels that limit fluctuations in quotations of financial instruments in the Forex Internet market. Price channels are used to predict the properties of groups of oscillations with a similar limit of deviation from the level of dynamic equilibrium between supply and demand. The stages of formation of a single oscillation (unidirectional price change) are considered in the context of Charles Dow's theory as a cooperative result of the actions of Internet traders interacting through Internet trading terminals. The specifics of constructing standard deviation and regression channels, equidistant price channels and Fibonacci channels, as well as Andrews Pitchfork are analyzed. A method has been developed for determining the location of Andrews Pitchfork pivot points using the signals of complex indicators of the multitrading system in the Metatrader 5 terminal. Correspondence of price fluctuations on two segments between three pivot points of Andrews Pitchfork to the first and second Elliott Waves has been established. Signals for verifying the relevance and loss of priority of Andrews Pitchfork are determined. The principles for determining and using a trading group of three Analytical windows with different time scales are formulated: Andrews Pitchfork is formed in the Operational window with the smallest time scale, Tactical window indicators with a 4-fold time scale allow to unmask the boundaries of oppositely directed oscillations of the trend group, indicators of the Strategic window with a 16-fold time scale reveals the boundaries of the trend group of oscillations. The signs of a preliminary determination of the specifics of the Andrews Pitchfork structure are listed. A regulation has been created for the simultaneous use of Andrews Pitchforks formed on price charts with different time scales. Techniques for using the principles of interaction of Andrews Pitchforks of different scales to predict trends in the prices of financial instruments of various types are given. The ways of using Andrews Pitchfork to determine the optimal trading strategy in accordance with the specifics of financial instruments are discussed. Examples of tactical use of channels are given with evidence of their predictive power for medium and long-term trading strategies. Prospects for further research on the phenomenology of price channels are outlined.

**Keywords:** Forex, Internet, trading, multitrading, technical analysis, oscillation, price channel, Andrews Pitchfork, financial market, Metatrader 5

#### **1. Введение. Феномен ценовых каналов**

Сеть Интернет обеспечила организацию оперативного перераспределения ресурсов глобального финансового рынка Форекс [1] посредством общедоступных программных торговых терминалов [2], опосредующих в реальном времени передачу информации о котировках финансовых инструментов (курсы валют, акции, индексы,

сельскохозяйственная продукция, ресурсы и пр.), а также обмена ордерами на их покупку и продажу. Конечными пользователями (трейдерами) торговых терминалов могут являться юридические и физические лица с различным финансовым потенциалом и стратегиями торговли, определяющимися используемым масштабом времени (краткосрочная, внутридневная, долгосрочная). Необходимые для работы с финансовыми инструментами денежные средства трейдера находятся на торговых счетах финансовых посредников (брокеров или дилеров), обеспечивающих подключение торговых терминалов к глобальной системе рынка Форекс [3]. Количество денежных средств, вовлекаемых в сделку с финансовым инструментом (объём), определяется размером торгового счета трейдера и спецификой посреднических условий (кредиты, ограничения, комиссии и т.д.).

Трейдеры принимают решения по открытию и закрытию сделок на покупку или продажу финансовых инструментов в соответствии с прогнозами изменения их котировок в пределах интервалов времени, соответствующих используемой стратегии [1], условиями посредников и рисками. Совокупная информация о котировках финансовых инструментов, открытии и закрытии сделок на покупку или продажу, специфике ордеров (объёмы, уровни фиксации прибыли и минимизации убытка) может отображаться в торговых терминалах, способствовать формированию мнений о тенденциях (трендах) предстоящего изменения цен, в соответствии с которыми меняется баланс спроса и предложения.

При установлении баланса между спросом и предложением в соответствующем интервале времени цена стабилизируется на одном уровне и на графике цены формируется горизонтальный участок (флэт). Стабильное превышение спроса над предложением у большинства участников рынка приводит к росту цены (повышающему тренду), тенденции которого (ускорение, линеаризация, замедление) определяются в торговом терминале по графику соответствующего масштаба. Определению тенденций могут препятствовать случайные кратковременные изменения цены (флуктуации), возникающие вследствие спекулятивных действий трейдеров. Графические анаморфозы графиков цены и объёмов (индикаторы технического анализа [4]) позволяют отфильтровывать флуктуационные изменения цены и демаскировать реальные рыночные тенденции ещё на латентной стадии, которая в классической теории Чарльза Доу [5] называется «стадией накопления» (см. Рис. 1). Совокупность специально настроенных индикаторов технического анализа обеспечивает формирование сигналов, по которым можно определять не только направление предстоящего однонаправленного изменения цены (осцилляции [6]), но и его потенциал (амплитуду и скорость). На основании сигналов индикаторов технического анализа компетентные трейдеры открывают крупные сделки на стадии накопления, что приводит к демаскированию кооперативно ускоряющегося роста цены и провоцирует активных участников рынка присоединяться к тренду на «стадии участия» (см. Рис. 1), когда кинетика изменения цены линеаризуется и тренд демаскируется на графиках с крупными масштабами.

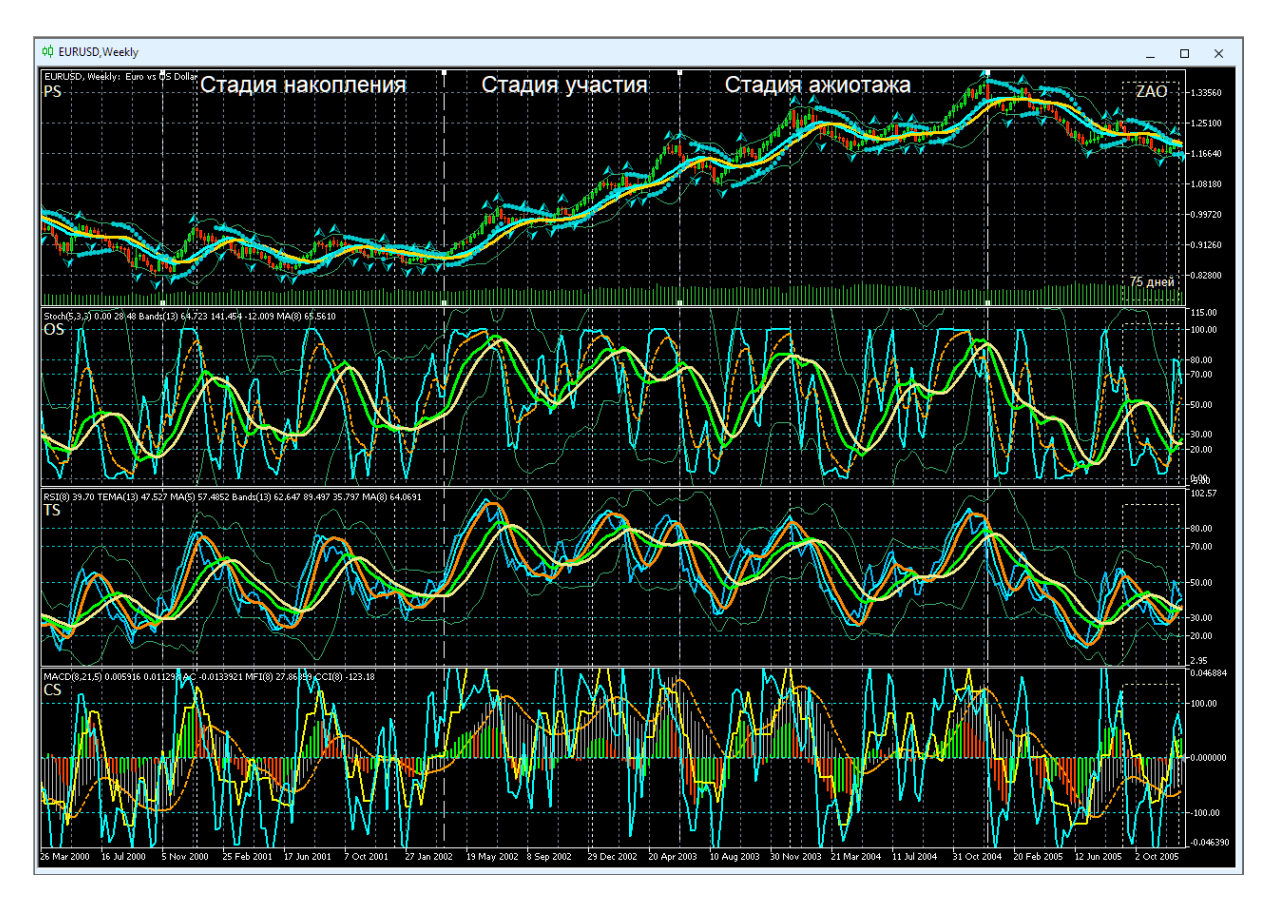

Рис. 1. Сигмоидальная кинетика одиночной осцилляции курса EURUSD (стоимость Евро в долларах США) в Аналитическом окне системы мультитрейдинга недельного масштаба (Weekly, одна свеча [7] = одна неделя). Вертикальные штриховые белые линии отмечают границы стадий осцилляции. Шаблон настройки индикаторов [8]: FOK20220714.tpl. Экранный снимок фрагмента рабочей области терминала Metatrader 5 [9].

При формировании осцилляции [6] в соответствии с параметрами её импульса смещаются равновесный уровень цены и соответствующий ему предельный уровень отклонения. По мере приближения к прогнозируемому индикаторами пределу роста цены («уровню сопротивления») компетентные трейдеры начинают фиксировать прибыль, закрывая крупные сделки, что фиксируется индикаторами, но может не отражаться на графике цены вследствие эффекта компенсации при массовом открытии мелких сделок запоздавшими неквалифицированными трейдерами на «стадии ажиотажа» (см. Рис. 1). После достижения уровня сопротивления рост цены останавливается и может начаться «стадия

накопления» противоположно направленной осцилляции по аналогичному механизму. В зависимости от параметров своего импульса, противонаправленная осцилляция может оказаться «коррекцией» и завершиться на динамическом уровне ценового равновесия или продолжиться до противоположного уровня предельного отклонения, который при снижении цены называется «уровнем поддержки».

В группе противонаправленных осцилляций между уровнями поддержки и сопротивления формируется диапазон изменений цены финансового инструмента, границы которого представляют собой канал, который можно аппроксимировать в будущее и использовать для прогнозирования предстоящих изменений цены. Поскольку на графике котировок финансового инструмента не бывает идентичных участков, при организации прогностической системы целесообразно использовать методику упреждающего построения каналов с использованием унифицированных критериев определения ключевых параметров: ширины, наклона и срока актуальности.

#### **2. Принципы формирования ценовых каналов**

При колебаниях цены в постоянном диапазоне возникает флэт, основными характеристиками которого могут служить амплитуда и частота осцилляций, а также положение ценового равновесия, относительно которого формируются уровни поддержки и сопротивления. Однако привязка границ канала к его центру не всегда удобна. К примеру, на Рис. 2 видно, что для кросс-курса Австралийского доллара к Новозеландскому (AUDNZD) на всем интервале существования с 1993 года характерно пребывание во флэте со стабильным уровнем поддержки. Продолжительность формирования пакета [8] из 4 противонаправленных осцилляций до 2014 года составляла 18 лет, после чего сократилась втрое, как и диапазон колебаний, положение равновесия которых сдвинулось к уровню поддержки (см. Рис. 2). Данные подобных графиков не позволяют автоматизировать построение каналов относительно центра (канал стандартных отклонений, канал регрессии).

Способы построения каналов по концам осцилляций основаны на определении местоположения трёх опорных точек, задающих направление и диапазон канала, а также его длину при использовании Вил Эндрюса. Существует два способа установки опорных точек каналов на интервальных графиках в виде японских свечей. В соответствии с традиционным способом, местоположение опорных точек канала задаётся ценами на момент закрытия свечей (телами свечей) на локальных экстремумах (см. A1-B1-C1 и A3-B3-C3 на Рис. 2). При использовании альтернативного способа значение ординаты точек устанавливается по теням (максимумам) свечей локальных экстремумов (см. A2-B2-C2 и A4- B4-C4 на Рис. 2). Очевидно, что при альтернативном способе каналы получаются шире. Наклон каналов, построенных по телам и теням свечей может не совпадать, что следует учитывать при использовании различных торговых стратегий: при скальпинге и внутридневном свинг-трейдинге предпочтительнее использование теней, а при долгосрочной торговле – тел свечей. В соответствии с принципом унификации методики определения местоположения опорных точек, нецелесообразно комбинировать разные способы при построении одного канала или использовании одной торговой стратегии. Обозначения опорных точек далее по тексту подразумевают порядок их размещения на шкале времени в соответствии с буквами латинского алфавита: A, B, C.

При выборе оптимального инструментария для построения ценовых каналов основными критериями были прогностическая сила и воспроизводимость построения каналов при независимых попытках.

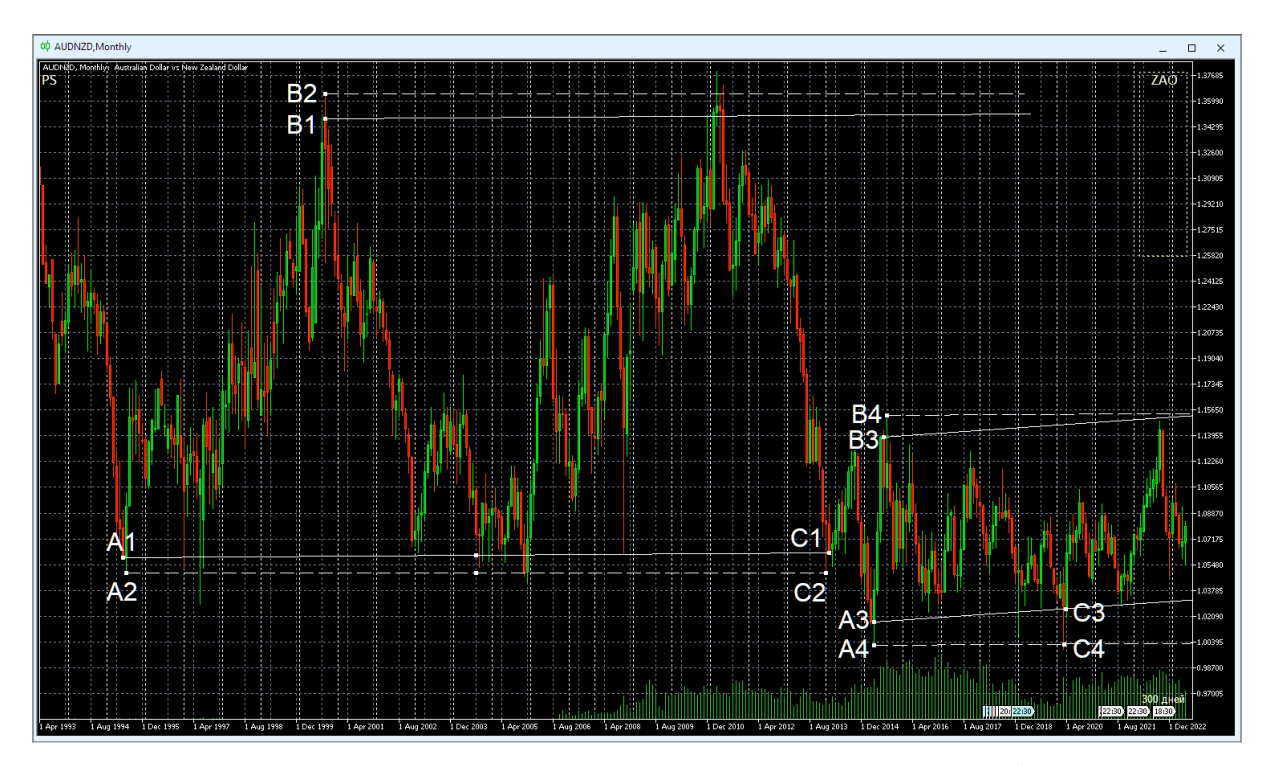

Рис. 2. Ценовые каналы для осцилляций курса AUDNZD (стоимость Австралийского доллара в Новозеландских долларах) за всю историю наблюдений (01.04.1993-01.06.2023) в окне интервального графика (японские свечи [7]) с MN-масштабом (1 свеча = 1 месяц). Опорные точки для построения равноудалённых каналов установлены на цены при открытии и закрытии свечей (A1-B1-C1, A3-B3-C3) или экстремумы цены (A2-B2-C2, A4-B4-C4). Экранный снимок фрагмента рабочей области терминала Metatrader 5 [9].

#### **3. Инструментарий для построения ценовых каналов**

В торговом терминале MetaTrader 5 [9] построение каналов реализовано в форме объектов, интерактивный список которых вызывается

последовательной активацией пунктов древовидного меню «Вставка» / «Объекты» / «Каналы». Интерактивный список каналов и прочих объектов для редактирования их свойств (см. Рис. 11) вызывается из контекстного меню ценового графика пунктом «Список объектов» или из основного меню последовательной активацией пунктов «Графики» / «Объекты» / «Список объектов», а также комбинацией клавиш Ctrl+B. При настройке свойств каналов (см. Рис. 12) на вкладке «Общие» доступно редактирование уникального имени, присвоение описания, модификация стиля отображения (цвет, характер и толщина линии), активация рисования объекта в фоне по отношению к ценовому графику и отключение выделения. На вкладке «Параметры» доступно редактирование данных для опорных точек канала, а также включение распространения линий канала в прошлое и будущее посредством активации опций «Луч влево» и «Луч вправо», соответственно. У каналов стандартных отклонений [10], каналов регрессии [11] и равноудалённых каналов [12] вкладка «Параметры» содержит опцию «Заливка», которая включает инверсию отображения окраски всех элементов внутри канала. На вкладке «Отображение» имеется возможность отключения отображения канала на графиках с определёнными масштабами времени.

**Канал стандартных отклонений** [10] обеспечивает оценку волатильности статистическими методами: стандартное отклонение влияет на ширину канала. Канал этого типа размечается в виде двух параллельных линий, равноудалённых от линии тренда линейной регрессии, построенной между двумя точками на ценовом графике методом наименьших квадратов (см. Рис. 3). Линия тренда линейной регрессии является средней линией изменяющейся цены. Расстояние между границами канала и линией регрессии равно величине стандартного отклонения цены закрытия от линии регрессии. Для проведения трендовой средней линии необходимо выбрать объект «Канал стандартных отклонений», нажать и удержать левую кнопку мыши на графике цены в области начала канала (при этом появляется точка «A»), распространить канал до местоположения точки «B» и отпустить левую кнопку мыши. Ширина канала устанавливается автоматически на основании данных графика цены. По окончании построения канала его длину можно менять, используя точки «A» и «B». Посередине между точками «A» и «B» находится точка перемещения, позволяющая передвигать канал по графику цены без изменения длины канала. При редактировании свойств канала стандартных отклонений на вкладке «Параметры» можно дополнительно варьировать величину отклонений и активировать опцию «Заливка», которая инвертирует отображение всех цветов внутри канала. Канал можно аппроксимировать в будущее, включив опцию «Луч вправо» в параметрах настройки. По мере появления новых данных наклон и ширина канала стандартных отклонений могут меняться. Отклонение графика цены от средней линии вверх или вниз указывает на относительное повышение спроса или предложения, соответственно. При стабильной тенденции все ценовые изменения происходят в границах канала, где нижняя граница играет роль линии поддержки, а верхняя — линии сопротивления. Кратковременный выход цены за границы канала может указывать на близость коррекции, долговременный – на разворот тенденции. На Рис. 3 видно, что на выбранном для анализа участке графика удаётся построить три канала стандартных отклонений, последний из которых (опорные точки A3-B3) отличается избыточной шириной, которая вполовину превышает амплитуду ценовых осцилляций.

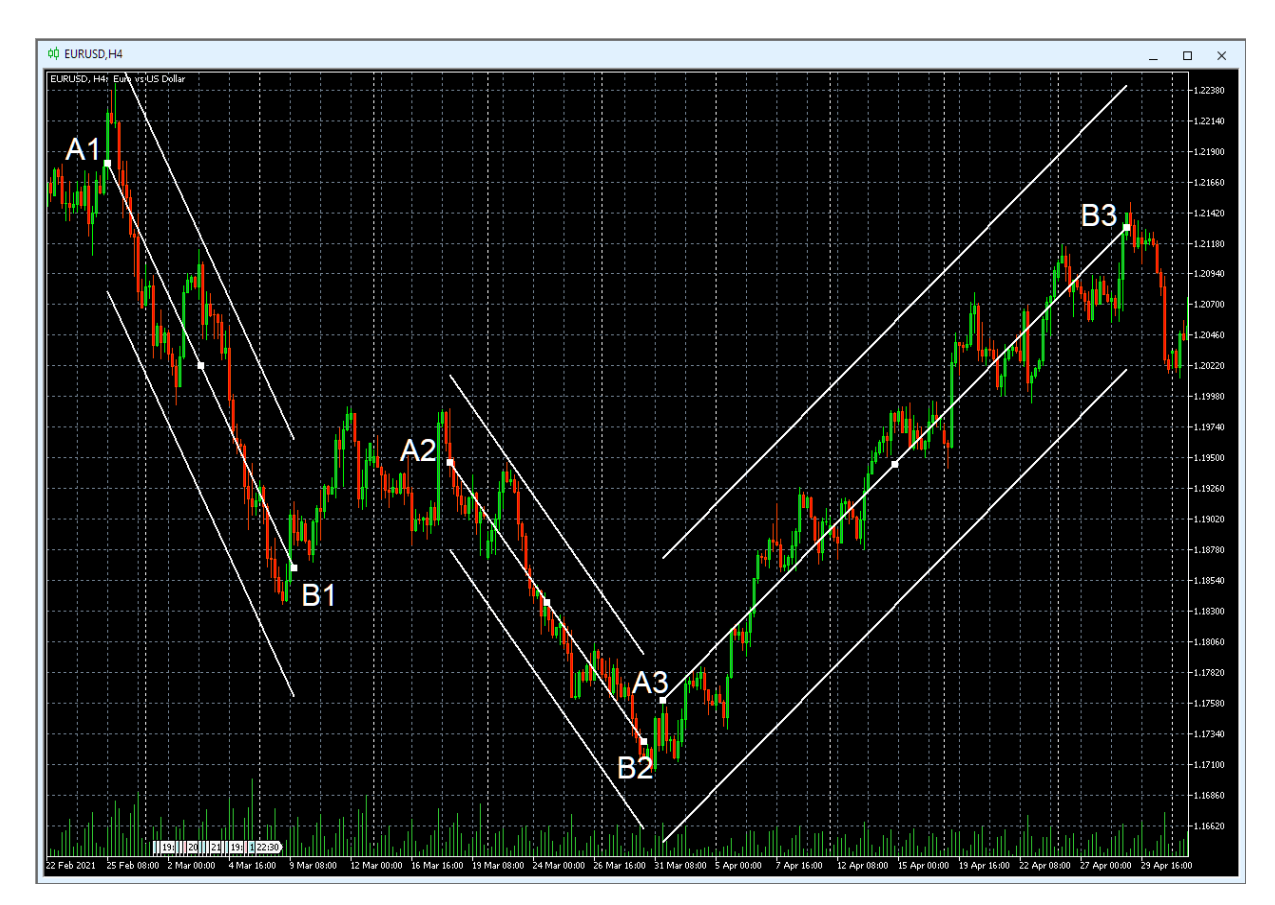

Рис. 3. Каналы стандартных отклонений для осцилляций курса EURUSD (стоимость Евро в долларах США) в окне интервального графика (японские свечи [7]) с H4-масштабом (1 свеча = 4 часа). Три канала сформированы по опорным точкам A1-B1; A2-B2; A3-B3. Экранный снимок фрагмента рабочей области терминала Metatrader 5 [9].

**Канал регрессии** [11] позволяет прогнозировать будущие значения цены по существующим данным. Канал регрессии, как и канал стандартных отклонений, состоит из двух параллельных линий, равноудаленных вверх и вниз от равновесной линии тренда линейной регрессии, но расстояние между границами канала и линией регрессии равно величине максимального отклонения цены закрытия на протяжении канала от линии регрессии. В свойствах канала регрессии на вкладке «Параметры» доступна опция «Заливка», инвертирующая отображение всех цветов внутри канала. Для сравнения каналы на Рис. 3 и Рис. 4 построены по одинаковым точкам, но с использованием разных объектов. Видно, что каналы регрессии на Рис. 4 уже, чем соответствующие им каналы стандартных отклонений на Рис. 3. При помощи каналов регрессии можно построить дополнительные каналы на участках коррекции (A2-B2 на Рис. 5) и на разных стадиях формирования осцилляции (A4-B4 и A5-B5 на Рис. 5).

**Равноудалённый канал** [12] представляет собой две параллельные трендовые линии, которые соединяют крайние максимальные и минимальные цены закрытия (тела свечей) или экстремумы цены (тени свечей), в зависимости от используемой методики. В свойствах равноудалённого канала на вкладке «Параметры» доступна опция «Заливка», инвертирующая отображение всех цветов внутри канала. При редактировании местоположения опорных точек канала Фибоначчи на вкладке «Параметры» следует учитывать особый порядок размещения данных (сверху вниз): «A», «C», «B».

Для построения базовой линии равноудаленного канала необходимо выбрать данный объект, навести курсор на тело или тень первой свечи канала, нажатием левой кнопки мыши поставить точку «А» на графике, провести канал до точки «C» и зафиксировать её положение освобождением кнопки. При восходящем тренде базовая линия проводится по максимумам свечей, а при нисходящем – по минимумам (см. Рис. 6). Начинающаяся с точки «B» вторая линия канала появляется автоматически с момента появления точки «A». Манипуляции с местоположением точки «B» посредством мыши позволяют варьировать ширину канала и время начала второй линии канала. Точку «B» целесообразно устанавливать на конец осцилляции, начинающейся с точки «A», поскольку в этом случае конец канала указывает место предполагаемого окончания осцилляции, начинающейся с точки «С».

По мере появления новых осцилляций в границах канала после очередного разворота цены у базовой линии точку «C» следует передвигать на начало последней осцилляции, что позволяет удлинить канал и прогнозировать положение следующего разворота цены. Перемещение центральной точки базовой линии позволяет перемещать канал без изменения его параметров.

9

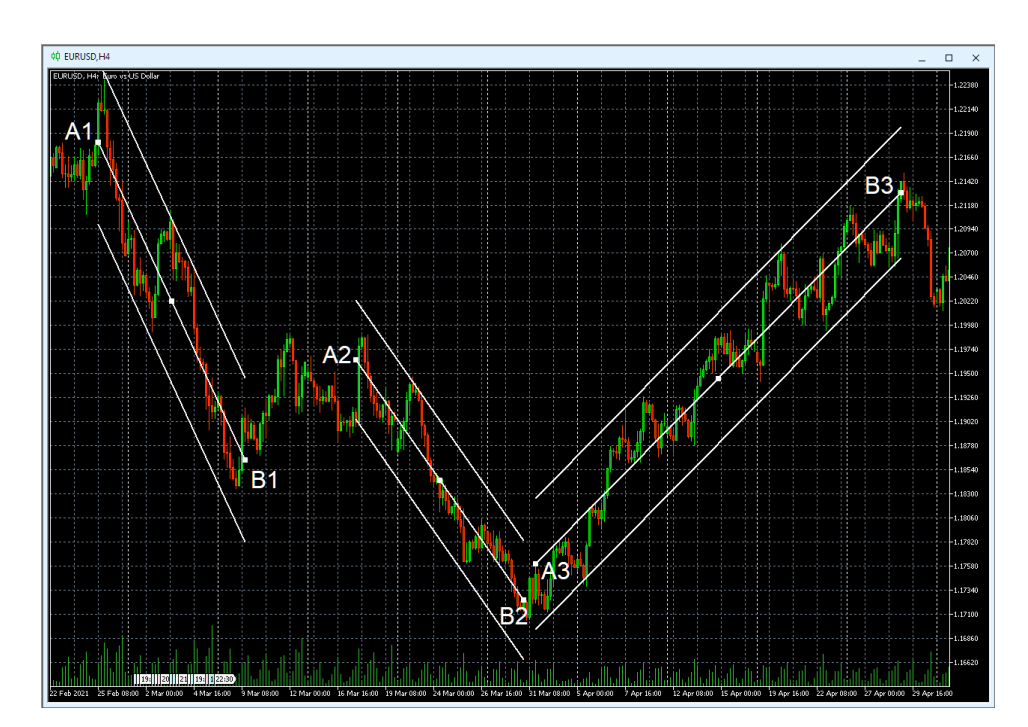

Рис. 4. Три канала регрессии для осцилляций курса EURUSD (стоимость Евро в долларах США) в окне интервального графика (японские свечи [7]) с H4-масштабом (1 свеча = 4 часа), сформированные по опорным точкам A1-B1; A2-B2; A3-B3. Экранный снимок фрагмента рабочей области терминала Metatrader 5 [9].

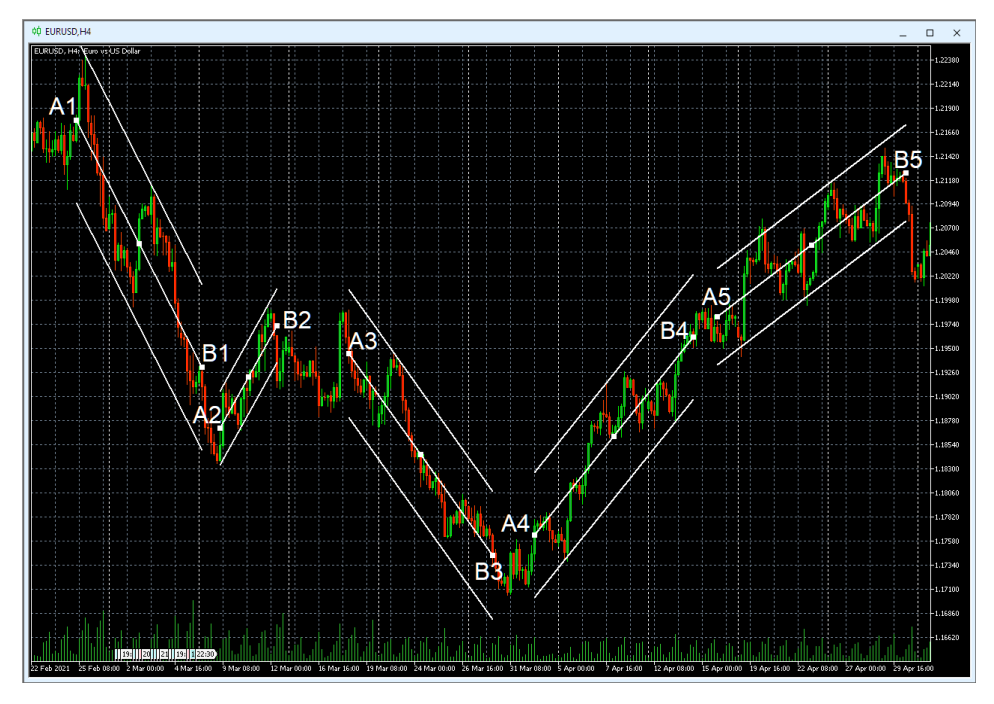

Рис. 5. Пять каналов регрессии для осцилляций курса EURUSD (стоимость Евро в долларах США) в окне интервального графика (японские свечи [7]) с H4-масштабом (1 свеча = 4 часа), сформированных по опорным точкам A1-B1; A2-B2; A3-B3; A4-B4; A5-B5. Экранный снимок фрагмента рабочей области терминала Metatrader 5 [9].

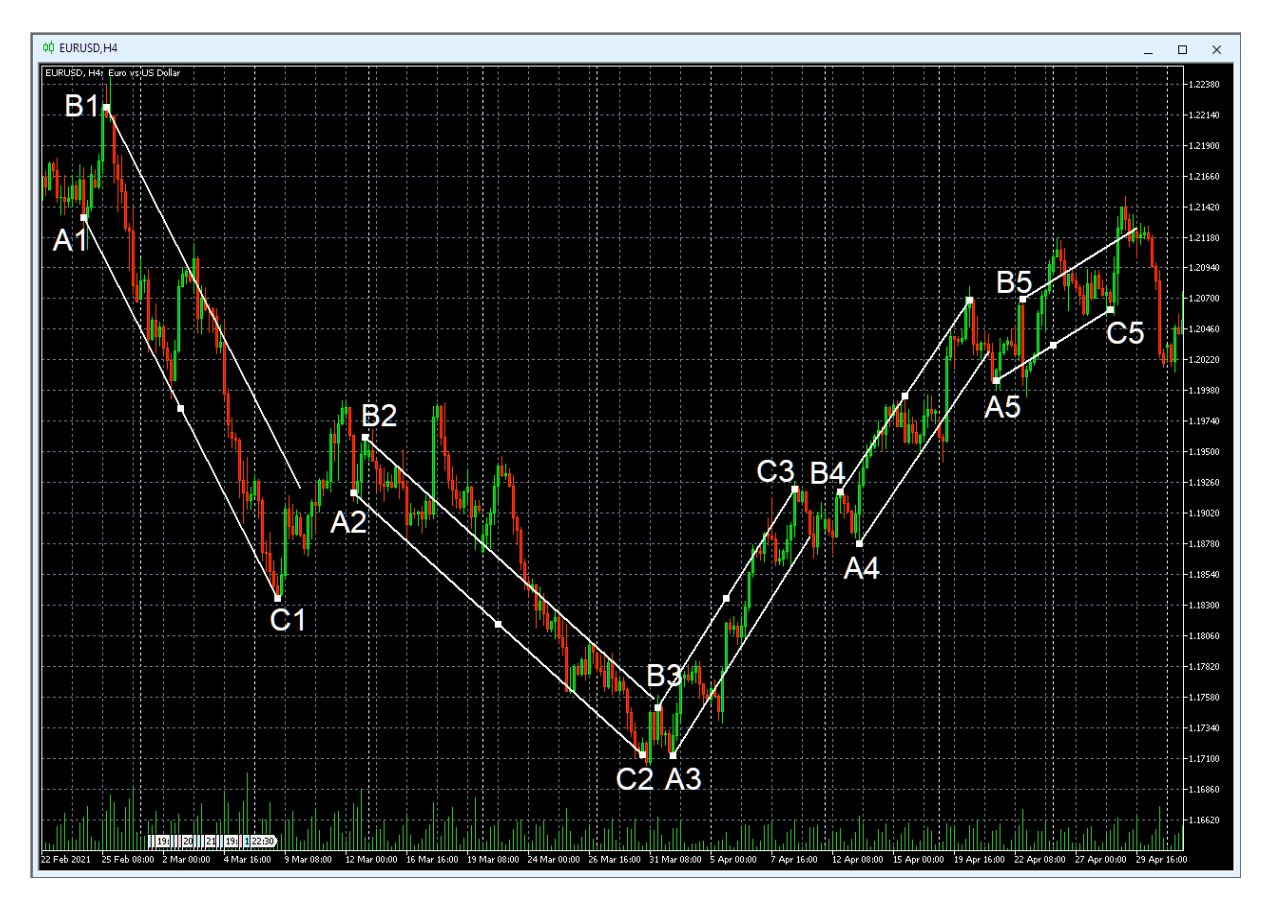

.

Рис. 6. Пять равноудалённых каналов для осцилляций курса EURUSD (стоимость Евро в долларах США) в окне интервального графика (японские свечи [7]) с H4-масштабом (1 свеча = 4 часа), сформированных по опорным точкам A1-B1-C1; A2-B2-C2; A3-B3-C3; A4-B4-C4; A5-B5-C5. Экранный снимок фрагмента рабочей области терминала Metatrader 5 [9].

Следует принимать во внимание, что, цена может выходить за границы узких равноудалённых каналов, а потом возвращаться обратно, но отличить коррекцию от разворота цены удаётся лишь в ретроспективе, что снижает утилитарность этого инструмента. К примеру, на Рис. 6 можно обнаружить выход одного пакета из четырёх осцилляций за пределы равноудалённого канала, построенного по точкам A2-B2-C2, вслед за которым пара осцилляций сформировалась точно в границах канала.

**Канал Фибоначчи** [13, 14] входит в отдельную группу аналитических объектов, интерактивный список которых в терминале MetaTrader 5 [9] вызывается последовательной активацией пунктов древовидного меню «Вставка» / «Объекты» / «Инструменты Фибоначчи».

Каналы Фибоначчи позволяют задействовать меньше объектов для анализа и прогноза изменения цен, за счет использования дополнительных параллельных линий тренда, которые могут становиться уровнями поддержки и сопротивления после возобновления тренда по завершении

коррекции цены (см. Рис. 7). Для построения инструмента используется методика построения основного канала по трём точкам, наподобие равноудалённого канала [12]: при нисходящем тренде точки «A» и «C» устанавливаются на минимумах цены и основная (первая) линия становится уровнем поддержки, а при восходящем тренде точки «A» и «C» размещаются на максимумах цены и основная линия становится уровнем сопротивления. Точка «B» по умолчанию появляется синхронно с точкой «A», после чего может быть использована для установления времени начала второй линии основного канала и варьирования его ширины с использованием мыши. Дополнительные трендовые каналы размечаются со стороны второй линии основного канала исходя из его ширины, которая приравнивается к единице. В свойствах канала Фибоначчи находится специальная вкладка «Уровни», на которой по умолчанию добавлены штриховые линии уровней на основе значений ряда Фибоначчи (кратно размеру канала): 0,618; 1,000; 1,618; 2,618. Окраску, толщину и форму уровней можно варьировать независимо от основных линий канала. Как для равноудалённого канала, при редактировании местоположений опорных точек канала Фибоначчи на вкладке «Параметры» следует учитывать особый порядок размещения данных (сверху вниз): «A», «C», «B». В отличие от равноудалённого канала, у канала Фибоначчи нет возможности включать инверсию окраски внутриканальных элементов.

При использовании каналов Фибоначчи целесообразно обращать внимание на структуру групп осцилляций и взаимосвязь между ними. Для канала, построенного по точкам A1-B1-C1 (см. Рис. 7) примечательно распределение пакетов из четырёх осцилляций [8] по каналам: первый пакет размещается в границах основного канала, второй – между основным каналом и первым дополнительным уровнем, третий и четвертый – между вторым и третьим дополнительным уровнем, преодоление которого предупреждает о смене тренда. Преодоление четвертого предупреждающего уровня подтверждает смену тренда (см. A1-B1-C1 на Рис. 7).

На примере осцилляций цены в канале Фибоначчи A1-B1-C1 хорошо видно, что трендовое изменение цены обеспечивает один пакет из четырёх осцилляций (до и после коррекции), а структура коррекции включает один хорошо различимый блок [8] из восьми осцилляций (M-образный при понижающем цену тренде и W-образный при повышающем). Группа осцилляций с такой структурой (коррекционный блок перед выходом в параллельный канал) сонаправлена тренду графика старшего масштаба времени. Группа осцилляций, противонаправленная старшему тренду (см. A2-B2-C2 на Рис. 7), характеризуется отсутствием высокоамплитудных колебаний цены, которая выходит за границы последней предупреждающей линии канала Фибоначчи также к концу второго блока. Обе группы осцилляций с четырьмя блоками формируют мегаструктуру трендового модуля [8] из 32 осцилляций. Можно ожидать, что по окончании формирования модуля образуется новый трендовый пакет высокоамплитудных осцилляций, сонаправленный тренду графика старшего масштаба времени.

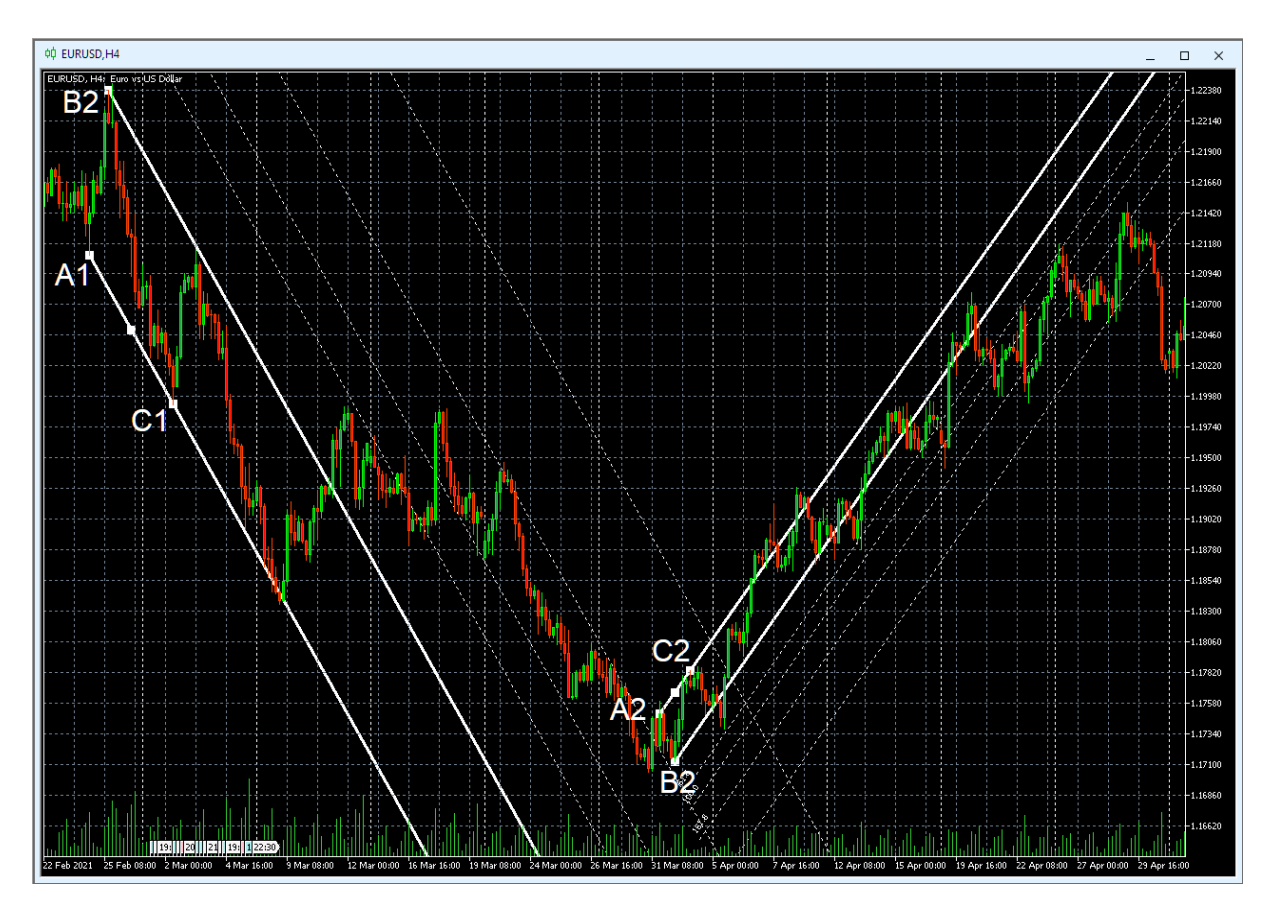

Рис. 7. Два канала Фибоначчи для осцилляций курса EURUSD (стоимость Евро в долларах США) в окне интервального графика (японские свечи [7]) с H4-масштабом (1 свеча = 4 часа), сформированных по опорным точкам A1-B1-C1; A2-B2-C2 с включённой опцией «Луч вправо». Экранный снимок фрагмента рабочей области терминала Metatrader 5 [9].

**Вилы Эндрюса** [15-18] состоят из двух параллельных центральных каналов с общей Срединной линией (Median Line), сбоку от которых располагаются по четыре Предупреждающих линии, которые откладываются на расстояниях пропорционально числам Фибоначчи в соответствии с шириной одного канала, принимаемой за 100%. Разворотные точки «A», «B» и «C» образуют треугольник, где биссектриса угла «A» является Срединной линией, а параллельные ей линии боковых границ каналов отходят от точек «B» и «C». Срединная линия для нижнего канала является уровнем сопротивления, а для верхнего – уровнем поддержки. Срединная линия начинается в точке инициации тренда (см. A1, A2 и A3 на Рис. 8) и обозначает положение динамического равновесия цены. Боковые линии каналов, называемые «зубьями» Вил, начинаются на границах двух последующих противонаправленных осцилляций или их групп (см. точки В1, С1; B2, C2; B3, C3 на Рис. 8). Линия между началом Срединной линии и серединой отрезка, соединяющего начальные точки зубьев Вил, называется «рукояткой» Вил.

Для построения Вил Эндрюса используется одноимённый объект из интерактивного списка, который вызывается последовательной активацией пунктов древовидного меню «Вставка» / «Объекты» / «Каналы». После определения предполагаемого местоположения первой опорной точки «B» в соответствии с выбранной методикой (по телам или теням свечей) следует нажать и отпустить левую кнопку мыши, после чего перевести курсор на позицию точки «B». Следует отметить, что при неточном позиционировании опорная точка автоматически притягивается к ближайшему концу тела или тени ценовой свечи. Нажатие и освобождение левой кнопки мыши на позиции точки «B» одновременно создаёт не только точку «B», но и расположенную над ней в верхнем слое точку «C». Для перемещения точки «C» следует использовать нажатие левой кнопки мыши с удержанием и освобождением в нужном месте графика.

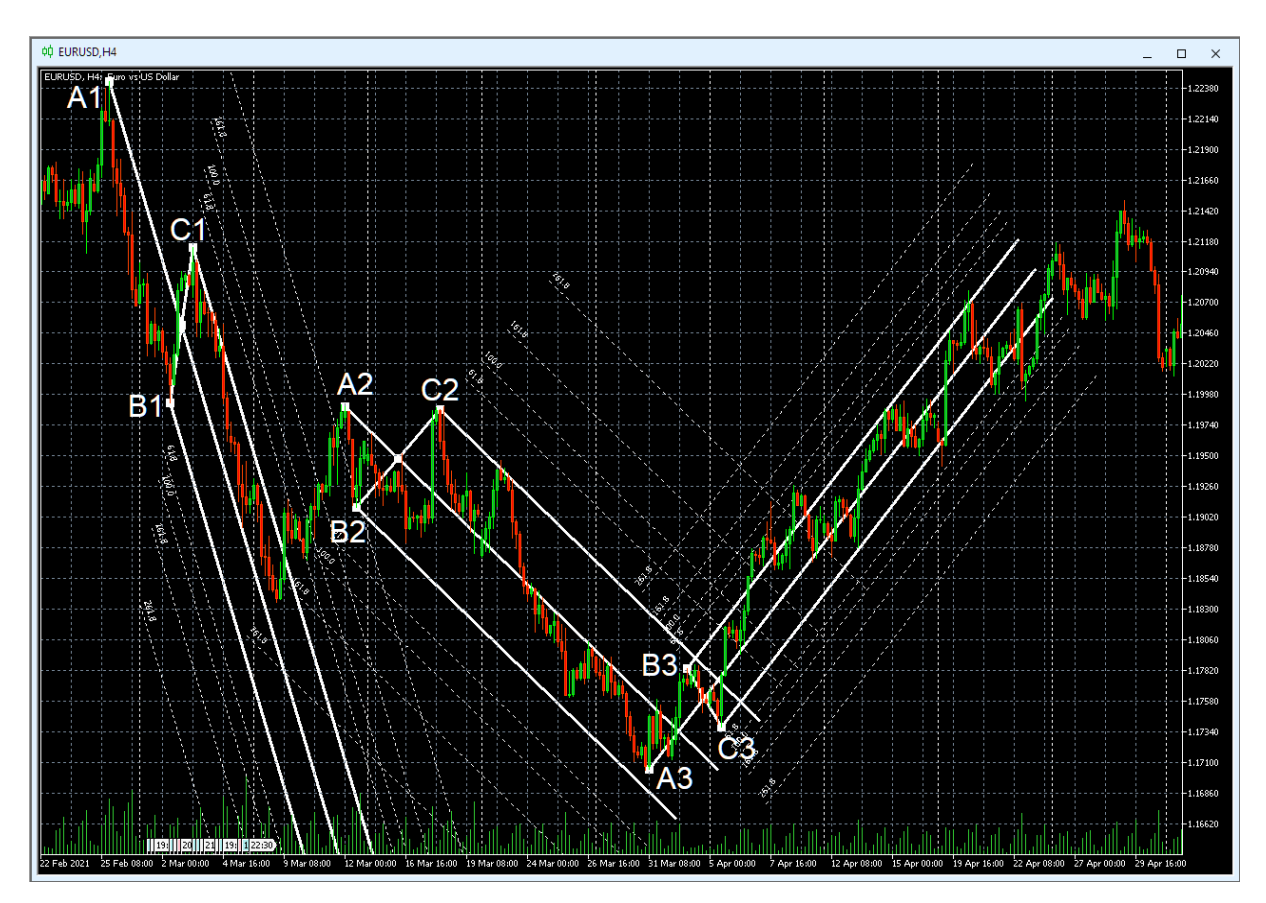

Рис. 8. Трое Вил Эндрюса для осцилляций курса EURUSD (стоимость Евро в долларах США) в окне интервального графика (японские свечи [7]) с H4 масштабом (1 свеча = 4 часа), сформированных по опорным точкам A1-B1- С1; A2-B2-С2; A3-B3-С3. Экранный снимок фрагмента рабочей области терминала Metatrader 5 [9].

При перемещении опорных точек посредством мыши рядом с курсором возникают три ряда цифр, которые через символ дроби указывают относительные координаты по осям времени (свечи) и цены (пункты). В первой строке указано отклонение точки «B» от «A», во второй строке – отклонение точки «C» от «A» и в третьей строке – «B» от «C». В месте пересечения медианной линии с отрезком между точками «B» от «C» расположена точка перемещения, которую можно использовать для транслокации Вил без изменения их размера. Длина зубьев Вил рассчитывается автоматически как сумма шестикратного расстояния между точками «A» и «B» и трёхкратного расстояния между точками «B» и «C». Длина правильно сконфигурированных Вил указывает срок возможной актуальности. На Рис. 8 видно, что цена покидает пределы косых Вилы с длинной рукояткой (A1-B1-C1) задолго до их конца, а в относительно ровных Вилах с короткими рукоятками (A2-B2-C2 и A3-B3- C3) осцилляции цены продолжаются до завершения срока их актуальности.

При редактировании местоположений опорных точек Вил Эндрюса на вкладке «Параметры» (см. Рис. 12) порядок размещения данных (сверху вниз) соответствует хронологии их появления: «A», «B», «C». Для Вил Эндрюса, как у каналов Фибоначчи, нет возможности включать инверсию окраски внутриканальных элементов. Подобно каналам Фибоначчи, Предупреждающие линии используются для различения коррекции (цена не выходит за третью линию) и смены трендов (цена выходит за четвертую линию). Настройка свойств Предупреждающих линий осуществляется на вкладке «Уровни», где по умолчанию добавлены штриховые линии уровней на основе значений ряда Фибоначчи (кратно размеру канала от Срединной линии до бокового зубца): 0,618; 1,000; 1,618; 2,618 (см. Рис. 12).

Современные Вилы Эндрюса сочетают в себе преимущества каналов Фибоначчи с прогностикой продолжительности тенденций. Главная проблема при разметке Вил Эндрюса – корректная установка первой точки «A», определяющей наклон Вил и их длину. В процессе полуторалетнего исследования, которому посвящена эта статья, были обнаружена специфическая совокупность сигналов комплексных индикаторов технического анализа [8], позволяющая увеличить точность построения Вил Эндрюса в терминале Metatrader 5 [9].

# **4. Методика построения Вил Эндрюса с использованием комплексных индикаторов системы мультитрейдинга**

Построение ценовых каналов Вил Эндрюса осуществляется по трём опорным точкам. Длительность процесса определения положения опорных точек зависит от масштаба канала и специфики финансового инструмента. Вилы MN-масштаба могут формироваться 3–10 лет, W-масштаба – 6–9

месяцев, D-масштаба – 1-3 месяца, H4-масштаба – 2–10 дней, H1-масштаба  $-1-3$  дня.

Для определения инвариантных сигналов формирования опорных точек Вил Эндрюса разметка каналов осуществлялась в секциях Ценовых графиков (PS, Price Section) шести Аналитических окон системы мультитрейдинга [8] с набором из 16 индикаторов технического анализа в секциях Осцилляций (OS, Oscillation Section), Трендов (TS, Trend Section) и Контроля (Control Section) в комплексе Аналитического дисплея, масштабы времени которого предназначены для долгосрочной работы (См. Рис. 9): M15 (1 свеча = 15 минут), H1 (1 свеча = 1 час), H4 (1 свеча = 4 часа), D (1 свеча = 1 день), W (Weekly, 1 свеча = 1 неделя), MN (1 свеча = 1 месяц).

При разработке методики использования Вил Эндрюса в системе мультитрейдинга [19] был проведён ряд исследований и экспериментов, распределённых по фазам:

1. Верификация универсальности Вил Эндрюса;

2. Разработка и оптимизация регламента построения Вил Эндрюса;

3. Поиск инвариантных сигналов для определения опорных точек;

4. Выявление связей между Вилами Эндрюса разных масштабов;

5. Разработка тактик применения Вил Эндрюса для разных стратегий.

Во время первой фазы разработки была проверена и удостоверена принципиальная возможность разметки каналов посредством Вил Эндрюса на графиках 42 финансовых инструментов разных категорий (валюты, акции, металлы, энергетическое сырьё, сельхозпродукция), представленных в ряде временных масштабов от одночасового (H1) до месячного (MN).

Вторая фаза разработки позволила выработать и апробировать **Оптимальный регламент построения Вил Эндрюса на графиках всех масштабов времени для любых финансовых инструментов**:

1. Разметка каналов графиках всех масштабов времени сохраняется в одном шаблоне Аналитического окна, который используется в шести разномасштабных окнах Аналитического дисплея (см. Рис. 9). Перед обновлением разметки создаётся новый шаблон Аналитического дисплея, по результатам модификации которого сохраняется актуальный шаблон Аналитического окна.

2. На графике с максимальным масштабом времени (MN) осуществляется разметка всех каналов, начиная с момента возникновения инструмента (см. Рис. 10).

3. Для последних актуальных Вил Эндрюса старшего масштаба времени размечаются все взаимосвязанные Вилы младшего масштаба времени (оптимальные пары масштабов старший-младший: MN-W, W-D, D-H4, H4-H1, H1-M15, M15-M4, M4-M1 с учётом оформления, обеспечивающего интуитивно понятную идентификацию в соответствии с

толщиной линий (последовательно убывает от MN до H4) и цветовым рядом (см. Рис. 9): MN (Red), W (Orange), D (Yellow), H4 (Lime), H1 (Aqua), M15 (DodgerBlue), M4 (Violet), M1 (Pink). Для множественных каналов MN-масштаба применяется специальное оформление (см. Рис. 10).

4. Отображение каналов для каждого масштаба времени включается от всех младших масштабов до следующего старшего (см. Рис. 12).

5. Всем каналам и их опорным точкам присваиваются уникальные наименования (см. Рис. 11 и Рис. 12), которые редактируются при изменении параметров.

**Наименование шаблонов Аналитических окон с разметкой каналов и Аналитических дисплеев** включает стандартную аббревиатуру финансового инструмента, название шаблона настройки индикаторов и секций, дату разметки каналов в формате YYYYMMDD. К примеру, для сформированного 07.06.2023 шаблона разметки каналов цены EURJPY по сигналам индикаторов, настроенных 14.07.2022, будет использовано имя EURJPY\_T20220714\_C20230607 (см. в подрисуночной подписи к Рис. 15). Шаблоны настройки Аналитических окон имеют расширение «.tpl» и хранятся в специальной директории данных терминала \\MQL5\Profiles\ Templates\. Имена шаблонов Аналитических окон с разметкой каналов также используется для наименования директорий с данными графиков соответствующих Аналитических дисплеев, которые накапливаются по адресу \\MQL5\Profiles\Charts\.

Неактуальные шаблоны Аналитических окон и Аналитических дисплеев следует архивировать и удалять из директорий терминала Metatrader 5 во избежание проблем с сохранением шаблонов, если их количество превышает 100 штук.

**Наименование каналов и их опорных точек.** Имена каналов создаются по шаблону: аббревиатура масштаба графика (MN, W, D, H4, H1, M15, M4 или M1), дефис, порядковый номер канала, нижнее подчёркивание, аббревиатура инструмента для построения канала (APF для Вил Эндрюса: Andrews PitchFork), дефис, три даты появления опорных точек в формате YYYYMMDD через дефис. К примеру, первым Вилам Эндрюса, построенным на графике дневного масштаба (D) по опорным точкам 10.11.2021 (A), 24.01.2022 (B) и 20220328 (C), присваивается имя D-1\_APF-20211110-20220124-20220328 (см. Рис. 11 и Рис. 12).

Имена опорных точек составляются из начальной части имени соответствующего канала (за вычетом трёх дат) и обозначения точки (A, B или C). К примеру, имена опорных точек канала D-1\_APF: D-1\_APF-A, D-1\_APF-B и D-1\_APF-C (см. Рис. 11). Имена опорных точек можно использовать в качестве текстовых меток (см. Рис. 13-15), и также присваивать маркерным линиям, используемым при разметке каналов по сигналам комплексных индикаторов Аналитических окон (см. Рис. 11).

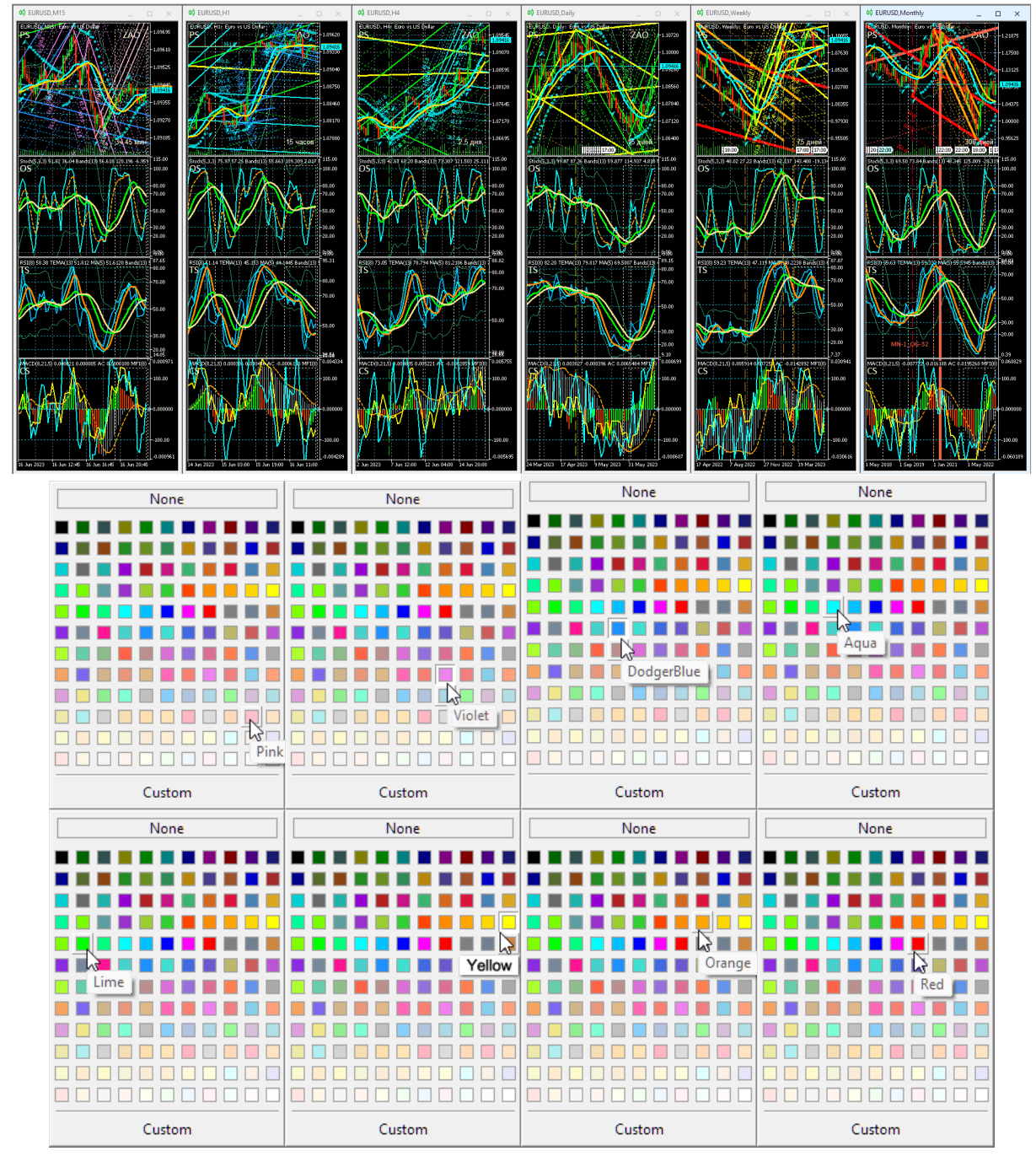

Рис. 9. Каналы Вил Эндрюса для осцилляций курса EURUSD (стоимость Евро в долларах США), сформированные на интервальных графиках (японские свечи [7]) в окнах масштабов M1, M4, M15, H1, H4, D, W, MN в Аналитическом дисплее системы мультитрейдинга [8] для долгосрочной торговли с окнами масштабов M15, H1, H4, D, W, MN. Шаблон настройки индикаторов и разметки каналов [8]: EURUSD\_T20220714-C20230616.tpl. Экранный снимок фрагмента рабочей области терминала Metatrader 5 [9].

Выбор цвета в рядах палитр соответствует окраске Вил, построенных в окнах с масштабами M1 (Pink), M4 (Violet), M15 (DodgerBlue), H1(Aqua), H4 (Lime), D (Yellow), W (Orange), MN (Red).

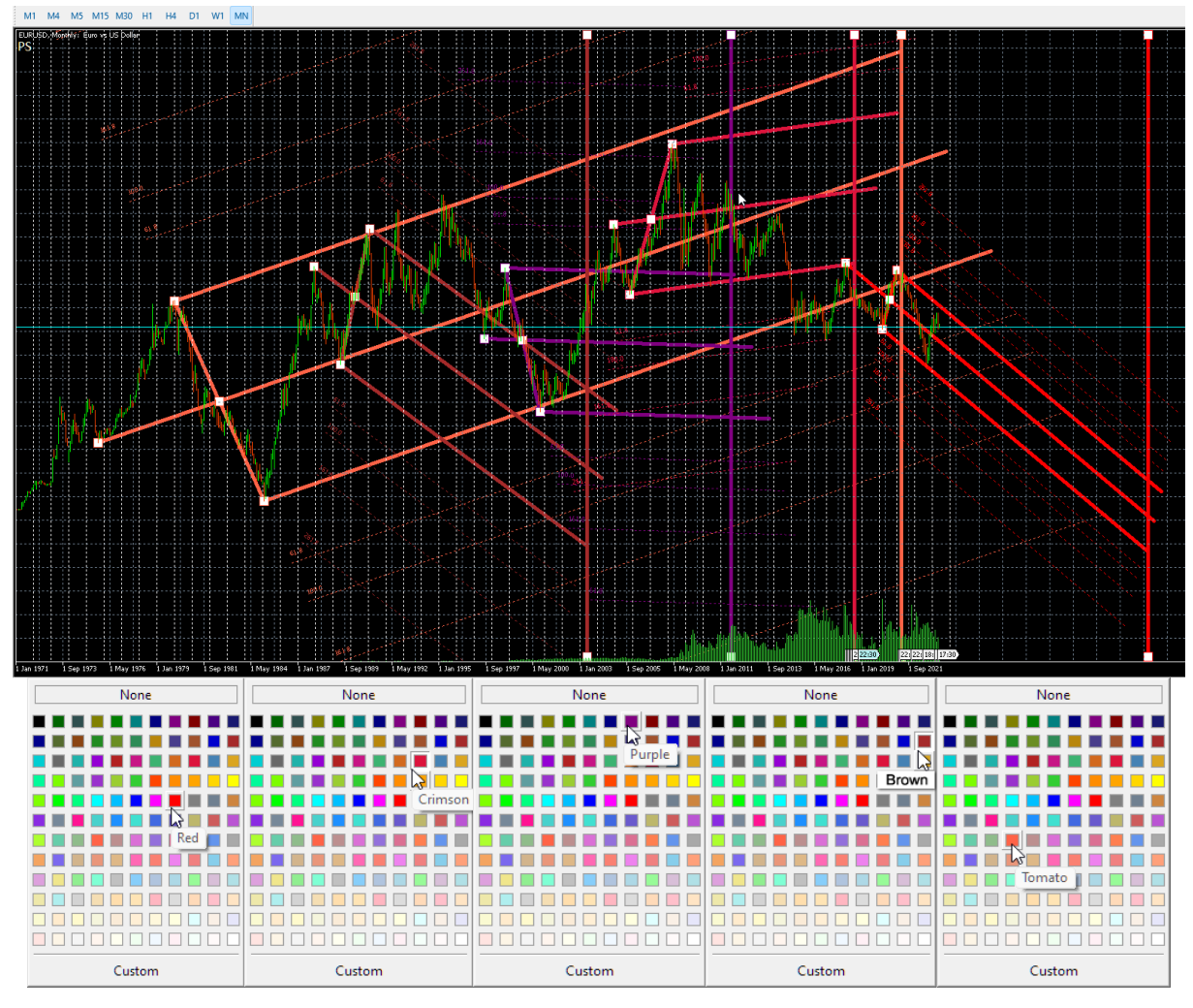

Рис. 10. Каналы пяти Вил Эндрюса для осцилляций курса EURUSD (стоимость Евро в долларах США) за всю историю регистрации, сформированные на интервальном графике (японские свечи [7]) в окне масштаба MN (1 свеча = 1 месяц). Шаблон разметки каналов [8]: EURUSD\_T20220714-C20230604.tpl. Экранный снимок фрагмента рабочей области терминала Metatrader 5 [9]. Выбор цвета в рядах палитр (Red, Crimson, Purple, Brown, Tomato) соответствует окраске Вил с увеличивающейся давностью формирования. Толстые вертикальные линии обозначают предполагаемые сроки окончания актуальности для Вил соответствующего цвета.

**Установка маркерных линий опорных точек каналов**. Для сопоставления сигналов индикаторов технического анализа местоположения опорных точек Вил Эндрюса на графике определённого масштаба используются отображаемые только на нём маркерные штриховые линии соответствующей окраски (см. Рис. 9 и 10). Для каналов с длительным сроком актуальности (на графиках масштабов MN, W и D) маркерные линии рекомендуется устанавливать в секции OS (Oscillation Section), чтобы при их перемещении избежать интерференции с опорными

точками каналов. Во избежание случайного изменения параметров долгосрочных каналов маркерные линии опорных точек каналов со средним сроком действия целесообразно устанавливать в секции TS (Trend Section), а для размещения маркерных линий опорных точек каналов внутридневного масштаба (M15, M4, M1) удобно использовать секцию CS (Control Section). При теоретически возможном достижения максимального количества объектов Аналитического окна все неактуальные маркерные линии опорных точек каналов из секций TS и CS могут быть легко удалены. На момент публикации статьи не удалось определить предела допустимого количества объектов (каналов и маркерных линий) в шаблонах Аналитических окон.

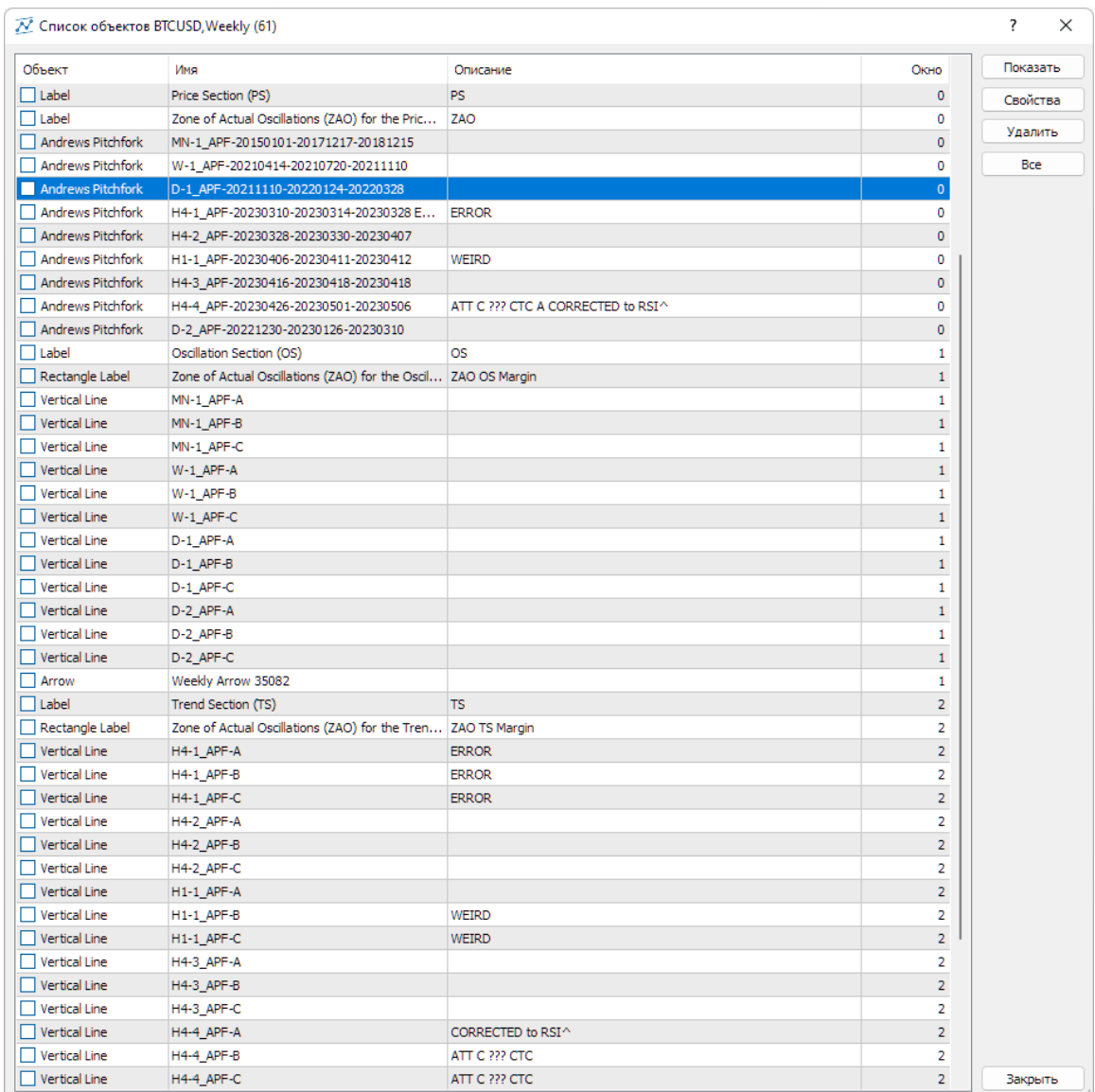

Рис. 11. Экранный снимок списка объектов, используемых при построении Вил Эндрюса для курса BTCUSD (стоимость Биткойна в долларах США) в Аналитическом окне системы мультитрейдинга [8]. Экранный снимок фрагмента терминала Metatrader 5 [9].

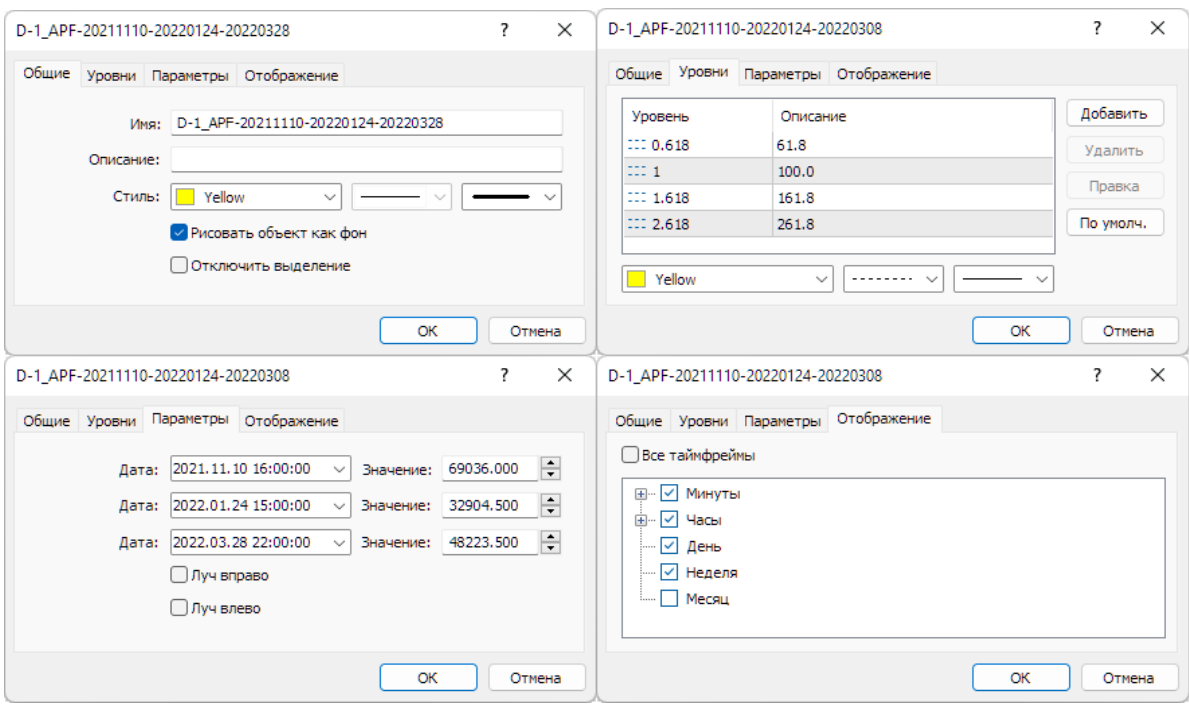

Рис. 12. Экранные снимки вкладок настройки свойств Вил Эндрюса объектов, используемых при построении Вил Эндрюса дневного масштаба

для курса BTCUSD (стоимость Биткойна в долларах США) в Аналитическом окне системы мультитрейдинга [8]. Экранный снимок фрагмента терминала Metatrader 5 [9].

**Специальное оформление множественных каналов MNмасштаба.** Для облегчения визуальной идентификации множества Вил Эндрюса, построенных на полном графике цены с максимальным масштабом времени (MN) был подобран специальный ряд оттенков, рассчитанный с учётом чередования Вил по мере увеличения давности формирования: Red, Crimson, Purple, Brown, Tomato (см. Рис. 10). При сопоставлении конформации Вил Эндрюса на полном графике данных курса EURUSD видно явное отличие самых старых Вил (цвет Tomato), которые следовало бы аффилировать с четырёхмесячным масштабом, если бы он был доступен в терминале Metatrader 5 [9]. Для визуализации времени истечения актуальности Вил Эндрюса в секции Ценового графика (PS, Price Section) целесообразно устанавливать толстые непрерывные вертикальные линии соответствующих оттенков, видимые на графиках всех младших масштабов времени (см. Рис. 10).

**Разметка Вил Эндрюса по сигналам комплексных индикаторов**  [8]. В ходе первой стадии третьей фазы разработки методики использования Вил Эндрюса в системе мультитрейдинга [19] предполагалось обнаружить упреждающие сигналы подготовки к формированию Вил Эндрюса во время латентной стадии накопления потенциала осцилляции (см. Рис. 1).

**Сигналы начала формирования Вил Эндрюса** были установлены в результате компаративных исследований с использованием различных временных масштабов и финансовых инструментов с разной спецификой. Упреждающим сигналом возможного формирования Вил Эндрюса является разворот комплексного индикатора смены трендов MART (Orange) в маргинальных зонах (ниже 20 при восходящих Вилах и выше 80 при нисходящих Вилах) секции TS (Trend Section) Аналитического окна системы мультитрейдинга [8], вслед за которым в секции CS (Control Section) появляется высокоамплитудный массив столбчатых гистограмм индикатора MACDM (цвет Silver). Подтверждением формирования первой опорной точки «А» является контрольный сигнал в секции CS (Control Section): переход столбчатых гистограмм индикатора Accelerator Oscillator (AO) через нулевой уровень с формированием высокоамплитудного массива на половине шкалы, противоположной зоне разворота линий индикатора MART. К примеру, на Рис. 13 отмечены два разворота линий MART в верхней маргинальной зоне (выше 80), первый из которых (MART-0) не сопровождается контрольным сигналом индикатора AO (метка AOD-0), а второй (MART-A) синхронизирован с началом появления массива гистограмм AOD-A (цвет OrangeRed), которое указывает на местоположение опорной точки «А» формирующихся Вил Эндрюса.

**Определение местоположения первой опорной точки «А»**  формирующихся Вил Эндрюса осуществляется в два этапа: вначале начале определяется интервал времени вероятного появления опорной точки, а потом устанавливается значение цены на её графике и соответствующее точное время. Временной интервал появления опорной точки «A» обнаруживается в секции CS (Control Section) в обширной области высокоамплитудного массива гистограмм индикатора MACDM (цвет Silver), которые сосредоточены в половине шкалы, соответствующей предшествующему развороту индикатора MART в маргинальной зоне (см. MART-A на Рис. 13). В момент инициации Вил Эндрюса на противоположной стороне шкалы формируется высокоамплитудный массив гистограмм AO. Подтверждающим контрольным сигналом появления точки «A» является синхронный переход линий индикатора CCI (цвет Aqua) через середину шкалы на сторону формирования массива гистограмм индикатора AO. На Рис. 13 видно, что на участке с меткой AOD-A контрольный сигнал подтверждает появление точки «A». Последний разворот линии индикатора CCI в маргинальной зоне перед переходом на противоположный край шкалы используется для установки вертикальной маркерной линии, проходящей через все секции Аналитического окна (штрихи цвета Orange на Рис. 13). В секции PS (Price Section) на графике цены обнаруживается находящийся на маркерной линии знак индикатора FR (стрелка цвета Aqua у конца свечи). Точное место установки точки «А» – конец тени свечи, помеченной индикатором FR (метка FR-A цвета Aqua на Рис. 13).

**Определение местоположения опорных точек «B» и «C»**  целесообразно завершить до начала установки Вил Эндрюса посредством размещения вертикальных маркерных линий (см. Рис 13, штрихи цвета Orange) на подходящие свечи с метками индикатора FR (см. FR-B FR-C на Рис. 13). Зоны местонахождения искомых свечей определяются в секции CS (Control Section) по разворотам линий индикатора CCI (цвет Aqua), предваряющих их переход в противоположную половину шкалы и сонаправленную переориентацию высокоамплитудных массивов одноцветных гистограмм индикатора AO через центр шкалы. Подтверждающими сигналами в секции TS (Trend Section) являются развороты линий индикатора MART (см. MART-B MART-C на Рис.13) перед пересечением с инвертирующими направление линиями индикатора TSMA (см. TSMA-B TSMA-C на Рис.13).

Существует два контрольных условия для правильного определения времени установки точки «B». Первое контрольное условие: отсутствие дивергенции направления линий индикатора равновесного уровня цены PSMA (цвет Gold) в секции PS (Price Section) и индикатора тренда групп осцилляций TSMA (цвет Khaki) в секции TS (Trend Section). Иными словами, возможная дивергенция направления линий PSMA и TSMA должна завершиться на участке между точками «A» и «B».

Второе контрольное условие является общим для точек «B» и «C»: на отрезке после формирования опорной точки линия индикатора MACDS (штрихи цвета Orange) в секции CS (Control Section) должна менять направление наклона (см. Рис. 13). На Рис. 13 видно, что на участке формирования точки «B» линии PSMA (цвет Gold) и TSMA (цвет Khaki) сонаправлены, развороты линий MART-B (цвет Orange) и CCI-B (цвет Aqua) синхронизированы с перераспределением гистограмм AOU-B (цвет Lime) через центр шкалы. Второе контрольное условие соблюдено для точек «B» и «C»: по обе стороны от сигнального места разворота индикатора CCI-B линия индикатора MACDS (штрихи цвета Orange) переходит на противоположную сторону шкалы.

На следующем участке разворота линий индикатора MART и индикатора CCI с последующим переходом через центр шкалы нет подтверждающих сигналов пересечения MART и TSMA, а также перехода одноцветного массива гистограмм AO через центр шкалы, вследствие чего позиция точки «С» отодвигается на более поздний участок графика, где все сигнальные условия соблюдены (см. Рис. 13). Участок формирования точки «С» отмечает разворот MART-C (цвет Orange) перед пересечением с инвертирующей направление линией TSMA-C, а также переход CCI-C (цвет Aqua) через центр шкалы синхронно с перераспределением одноцветных гистограмм AOU-C (цвет OrangeRed). Моменты появления точек «B» и «C» отмечаются вертикальными маркерными линиями (штрихи цвета Orange), проходящими через все секции Аналитического окна.

**Верификация дееспособности Вил Эндрюса** проводится по соблюдению контрольного условия на отрезке после точки «C», равном промежутку между точками «B» и «C»: линия индикатора MACDS (штрихи цвета Orange) уйти из половины шкалы, в которой она находилась при формировании точки «A». В окне с 4-кратным масштабом время верификации рассчитывается по интервалу между точками «A» и «C» (см. Рис. 14). Действующие восходящие Вилы Эндрюса верифицирует постоянное пребывание индикаторов MACDS и TSMA в верхней половине шкалы, а нисходящие Вилы – в нижней половине шкалы. Сопряжённый переход линий индикаторов MACDS и TSMA на сторону шкалы, в которой они находилась при формировании точки «A», указывает на утрату приоритета Вил Эндрюса (см. Рис. 13 и Рис. 14).

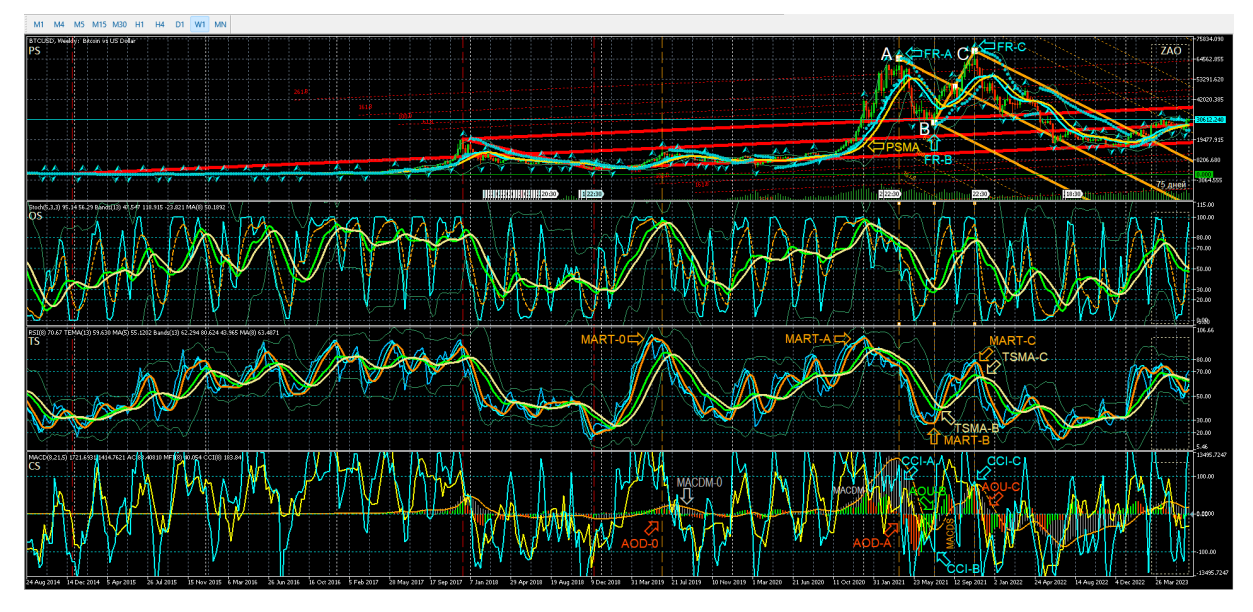

Рис. 13. Построение канала Вил Эндрюса по опорным точкам A. B, C (цвет линий Orange) для осцилляций курса BTCUSD (стоимость Биткойна в долларах США) на интервальном графике (японские свечи [7]) в Аналитическом окне системы мультитрейдинга [8] W-масштаба (1 свеча = 1 неделя). Каналы, построенные в окне MN-масштаба (1 свеча = 1 месяц) окрашен в цвет Red. Стрелки соответствующего цвета указывают на сигналы индикаторов MART (цвет Orange), PSMA (цвет Gold) TSMA (цвет Khaki), CCI (цвет Aqua), MACDM (цвет Silver), MACDS (цвет Orange), AOD (цвет OrangeRed), AOU (цвет Lime), используемых для построения Вил Эндрюса. Шаблон настройки индикаторов и разметки каналов [8]: BTCUSD\_T20220714-C20230606.tpl. Экранный снимок фрагмента рабочей области терминала Metatrader 5 [9].

**Определение специфики Вил Эндрюса.** Позиция центра отрезка между точками пересечения MART-B с TSMA-B и MART-C с TSMA-C (см. Рис.13) является сигналом, указывающим на специфику формирующихся Вил Эндрюса. Если сигнальный центр находится на уровне «50», образуются стандартные Вилы Эндрюса, сонаправленные тренду старшего масштаба. Смещение сигнального центра в сторону точки MART-A характерно для коррекционных Вил с укороченным сроком действия.

Продолжительность действия коррекционных Вил оценивается посредством определения длительности наибольшего интервала времени на отрезках между парами опорных точек «A»-«B» и «A»-«C» и его добавления к моменту установки точки «C». Если место разворота MART-A и сигнальный центр между точками пересечения MART-B с TSMA-B и MART-C с TSMA-C находятся в разных частях шкалы, для определения срока действия Вил Эндрюса к времени появления точки «C» следует добавлять интервал времени между точками «A» и «C». Срок действия узких Вил Эндрюса с длинной рукояткой обычно втрое меньше расчётного.

Анализ графика цены BTCUSD (стоимость Биткойна в долларах США) при помощи комплексных индикаторов системы мультитрейдинга [8] с построением Вил Эндрюса позволил с конца ноября 2021 года уверенно прогнозировать последовавшее снижение курса BTCUSD от 65000 до 17000 в течение последующего года:

[https://t.me/multitrading\\_pro/860](https://t.me/multitrading_pro/860) (29.11.2021), [https://t.me/multitrading\\_pro/1430](https://t.me/multitrading_pro/1430) (14.12.2021), [https://t.me/multitrading\\_pro/2019](https://t.me/multitrading_pro/2019) (21.01.2022), [https://t.me/multitrading\\_pro/2834](https://t.me/multitrading_pro/2834) (01.09.2022).

# **5. Использование Вил Эндрюса в разномасштабных окнах**

Для снижения рисков при открытии сделок А.Элдер предложил методику наблюдения «трёх экранов» с разными масштабами графиков, которая увеличивала эффективность открытия среднесрочных сделок в направлении долгосрочного тренда при появлении сонаправленного краткосрочного тренда [20].

Торговая группа трёх окон системы мультитрейдинга состоит из Оперативного, Тактического и Стратегического окна с масштабами времени, прогрессивно увеличивающимися в 4-5 раз [19]. Всего в работе используется 9 масштабов времени: M1, M4, M15, H1, H4, D, W, MN. Актуальная совокупность масштабов трёх Аналитических окон торговой группы может смещаться в соответствии с кинетикой изменения цен. Своевременное определение торговой группы окон играет ключевую роль при выборе эффективной тактики действий. Возможность разметки Вил Эндрюса по сигналам комплексных индикаторов системы

мультитрейдинга (см. Раздел 4) является отличительной особенностью Оперативного окна торговой группы.

**Оперативное окно торговой группы** (см. левое окно на Рис. 14) используется для построения Вил Эндрюса, актуализации и верификации их приоритета.

1. Сигнал актуализации Вил Эндрюса: после точки «C» в пределах отрезка времени, равного промежутку между точками «B» и «C», линии индикатора TSMA (цвет Khaki) в секции TS (Trend Section) и MACDS (штрихи цвета Orange) в секции CS (Control Section) должны уйти из половины шкалы, в которой они находились при формировании точки «A». На момент актуализации Вил Эндрюса в секции CS (Control Section) Тактического окна с 4-кратным масштабом по отношению к масштабу Оперативного окна (x4) линии индикаторов CCI (цвет Aqua) и MFI (цвет Yellow) завершают переход на трендовую сторону и начинают флуктуировать возле контрольного уровня («100» при восходящем тренде и «-100» – при нисходящем).

2. Сигнал утраты приоритета Вил Эндрюса: на отрезке после точки «C», превышающем промежуток времени между точками «B» и «C», линии индикатора TSMA (цвет Khaki) в секции TS (Trend Section) и MACDS (штрихи цвета Orange) в секции CS (Control Section) переходят на сторону шкалы, в которой они находилась при формировании точки «A». При утрате приоритета Вил Эндрюса в секции CS (Control Section) Тактического окна с 4-кратным масштабом по отношению к масштабу Оперативного окна (x4) линии индикаторов CCI (цвет Aqua) и MFI (цвет Yellow) согласованно достигают середины шкалы и переходят на ту сторону, где они находились при формировании точки «A».

Границы осцилляций в Оперативном окне можно отличить от границ флуктуаций по пересечению инвертировавших направление линий индикаторов TEMA (цвет Aqua) и MART (цвет Orange) в секции TS (Trend Section) с последующим пересечением линий индикаторов TSBM (цвет Lime) TSMA (цвет Khaki) в момент инверсии их направления (см. метки 0- 8 в левом окне на Рис. 14). Отфильтровать флуктуационный шум помогают синхронные сигналы границ осцилляций в Тактическом окне (см. далее).

При анализе разметки границ осцилляций Оперативного окна видно, что в пределах действия Вил Эндрюса и их Предупреждающих линий формируется 8 осцилляций, которые можно идентифицировать как Волны Эллиотта [21]: Волны 1 и 2 начинаются в точках «A» и «B», соответственно. Выдающаяся по амплитуде осцилляция – Волна 3 – возникает в точке «C», которая выделяется особым сигналом в Секции TS (Trend Section) при одновременном пересечении линий четырёх комплексных индикаторов в точке инверсии их направления: TEMA (цвет Aqua) и MART (цвет Orange), TSBM (цвет Lime) и TSMA (цвет Khaki). Примечательно, что перед концом Осцилляции 3 возникает высокоамплитудная флуктуация, существенно отклоняющая цену от положения равновесия, а коррекционная Осцилляция 4 выводит цену за границу Вил Эндрюса к уровню Первой Предупреждающей линии. Осцилляция 5 развивается вдоль Первой Предупреждающей линии, а Волна 6 смещает цену на уровень Второй Предупреждающей линии. Осцилляция 7 формируется вдоль Второй Предупреждающей линии, а Осцилляция 8 смещает цену к уровню Третьей Предупреждающей линии. Актуальность Вил Эндрюса завершается в точке «D», которой помечен коней Осцилляции 7. После пересечения Четвёртой Предупреждающей линии начинается экспоненциальное ускорение изменения цены в направлении, противоположном ориентации предшествующих Вил Эндрюса (см. в левом окне на Рис. 14).

**Тактическое окно торговой группы** (см. среднее окно на Рис. 14) используется для определения границ осцилляций в пределах Вил Эндрюса, что позволяет отсеивать ценовые флуктуации в Оперативном окне торговой группы. Сигналами разграничения противонаправленных осцилляций в секции OS (Oscillation Section) являются развороты линий индикатора SOS (штриховая линия цвета Orange) по разные стороны упреждающего индикатора тренда групп осцилляций OSMA (цвет Khaki), подтверждённые в секции TS (Trend Section) последующим разворотом направления линий индикатора MART (цвет Orange). В среднем окне на Рис. 14 видно, что подтверждающие сигналы индикатора MART позволяют эффективно отфильтровать ложные сигналы окончания Осцилляции 3. Совместное использование сигналов Оперативного и Трендового Аналитических окон увеличивает эффективность скальпинга и свинг-трейдинга.

Начало Осцилляции 3 и завершение блока из 8 осцилляций маркируется в Секции CS (Control Section) синхронным переходом индикаторов CCI (цвет Aqua) и MFI (цвет Yellow) через середину шкалы.

В секции TS (Trend Section) Тактического окна торговой группы изменение наклона индикатора тренда групп осцилляций TSMA (цвет Khaki) в сторону уровня «50» указывает на завершение осцилляции в Стратегическом окне торговой группы (см. правое окно на Рис. 14).

**Стратегическое окно торговой группы** (см. правое окно на Рис. 14) позволяет определить границы трендовой группы осцилляций от точки «C» до точки «D», игнорируя осцилляции контртрендового направления. На Рис. 14 стрелками указаны основные и подтверждающие сигналы границ трендовой группы осцилляций: пересечение линий индикаторов SOM (цвет Aqua) и OSBM (цвет Lime) в секции OS (Oscillation Section) синхронно с пересечением инвертирующих направление линий индикаторов TEMA (цвет Aqua) и MART (цвет Orange) в секции TS (Trend Section).

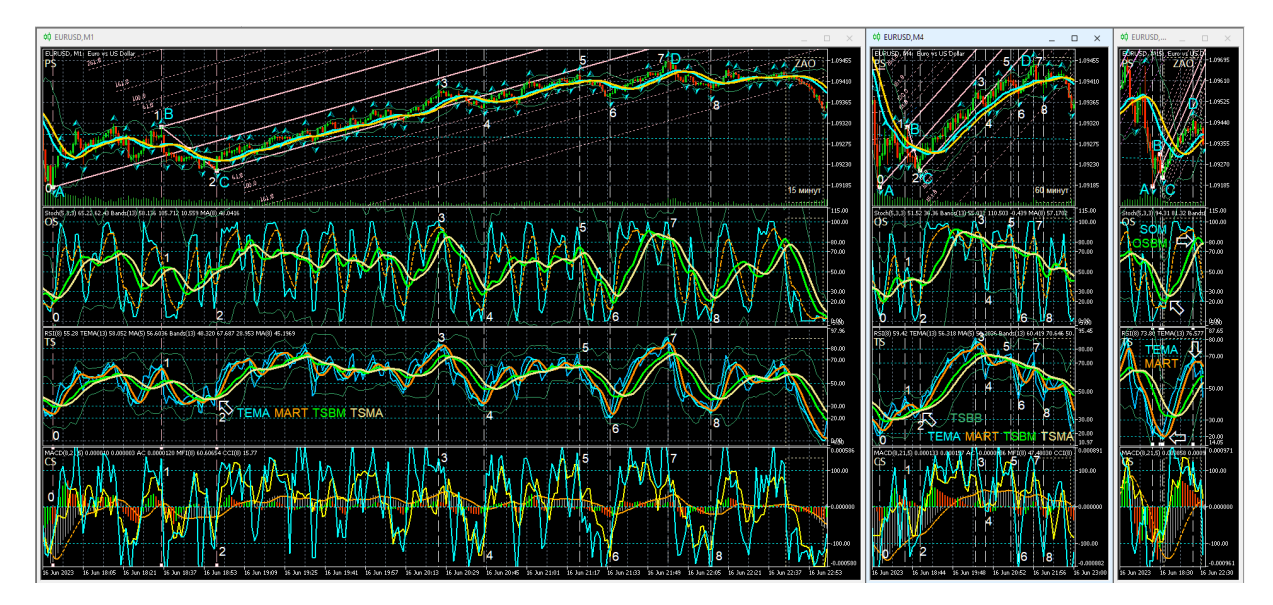

Рис. 14. Представление Вил Эндрюса (цвет линий Pink), построенных по опорным точкам A, B, C на графике осцилляций курса EURUSD (цена 1 Евро в долларах США) с масштабом M1 (1 свеча = 1 минута [7]), в окнах с масштабами M1, M4 (1 свеча = 4 минуты) и M15 (1 свеча = 15 минут). Шаблон настройки индикаторов [8] и разметки каналов: EURUSD\_T20220714-C20230616.tpl. Ширина окон модифицирована для оптимизации отображения Вил Эндрюса. Белые штриховые линии обозначают границы осцилляций, пронумерованных цифрами белого цвета. Белыми стрелками указаны места формирования сигналов при пересечении линий индикаторов, обозначенных аббревиатурами соответствующей окраски. Экранный снимок фрагмента рабочей области терминала Metatrader 5 [9].

#### **6. Совместное использование разномасштабных Вил Эндрюса**

Эксперименты четвёртой фазы позволили обнаружить основные принципы взаимосвязи Вил Эндрюса, формируемых на графиках с разными масштабами времени.

**Приоритет влияния каналов разномасштабных Вил Эндрюса** на изменение цены финансового инструмента пропорционален масштабу графика, используемого для их построения. На Рис. 13 с разметкой каналов для графика BTCUSD видно, что понижающие Вилы Эндрюса недельного масштаба (цвет Orange) возникли на уровне последней Предупреждающей линии восходящих Вил месячного масштаба (цвет Red) и утратили актуальность на уровне поддержки основного канала Вил месячного масштаба. Поскольку уровни поддержки и сопротивления Вил, построенных на графиках больших временных масштабов, могут ограничивать срок актуальности Вил, сформированных на графиках меньших временных масштабов, в шаблонах Аналитических окон целесообразно включать отображение каналов для всех младших

масштабов (см. Рис. 12). Следует учитывать, что в терминале Metatrader 5 [9] окна с минутными масштабами не отображают линии каналов недельного (W) и месячного (MN) масштабов и для формирования полноценной картины взаимодействия ключевых уровней следует использовать не одно Аналитическое окно, а их разномасштабный набор в составе Аналитического дисплея (см. Рис. 9), скомпонованного с учётом используемой торговой стратегии [1].

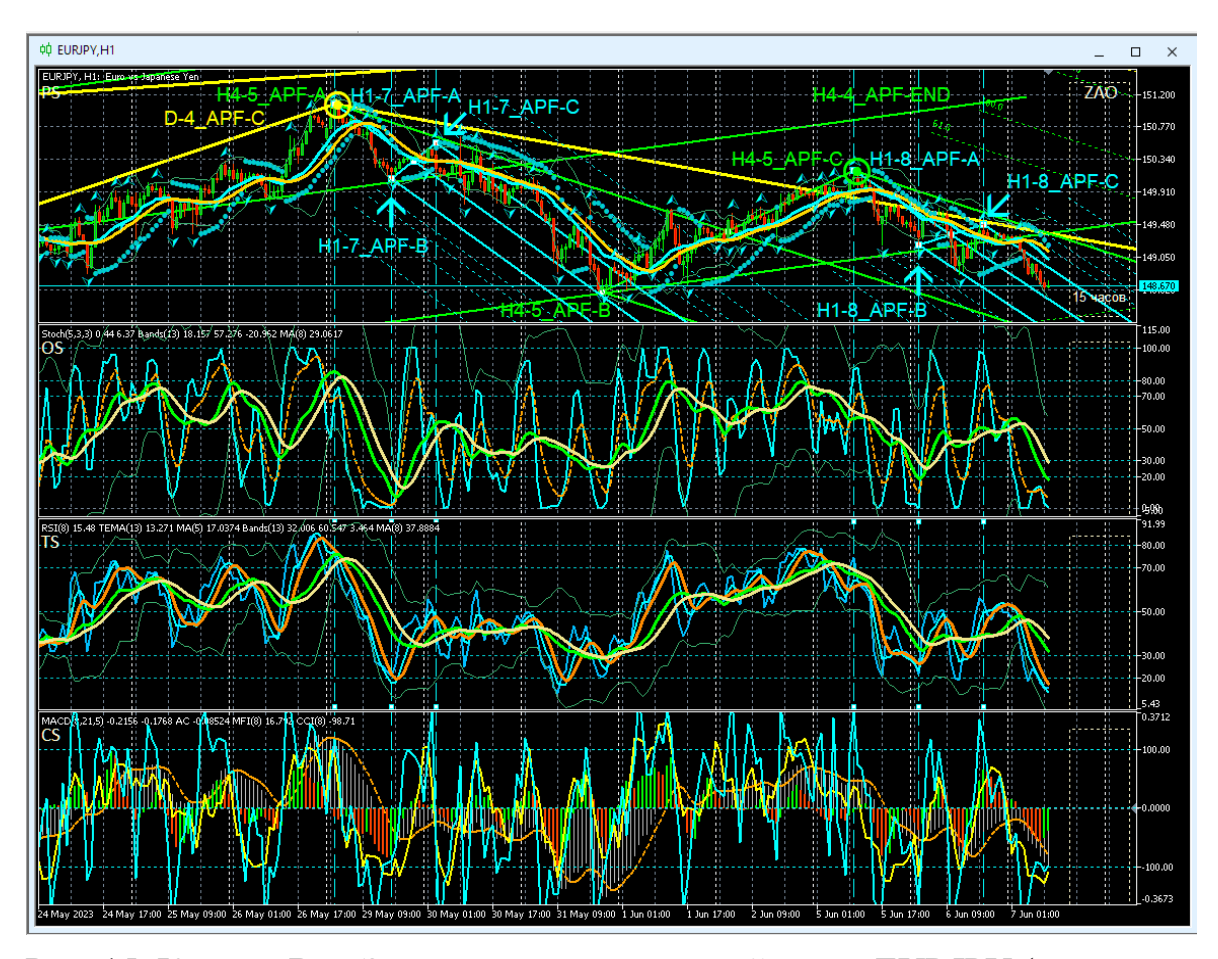

Рис. 15. Каналы Вил Эндрюса для осцилляций курса EURJPY (стоимость Йены в Евро), сформированные на интервальных графиках (японские свечи [7]) в окнах масштабов H1 (цвет Aqua), H4 (цвет Lime), D (цвет Yellow), отображаемые в Аналитическом окне системы мультитрейдинга [8] с масштабом H1. Опорные точки Вил обозначены текстовыми метками, окрашенными в соответствующие цвета. Шаблон настройки индикаторов и разметки каналов [8]: EURJPY\_T20220714-C20230607.tpl. Экранный снимок фрагмента рабочей области терминала Metatrader 5 [9].

**Совмещение опорных точек разномасштабных Вил Эндрюса.** Было установлено, что последняя опорная точка «C» Вил Эндрюса может являться стартовой опорной точкой «A» для образования группы Вил на графиках с последовательно уменьшающимися масштабами времени. На Рис. 15 видно, что отмеченная жёлтым кругом третья опорная точка Вил

дневного масштаба времени (D-4\_APF-C, цвет Yellow) совмещена с точками «A» Вил, формируемых на графиках с масштабами времени 4 часа (H4-5\_APF-A, цвет Lime) и 1 час (H1-7\_APF-A). Выделенная зеленым кругом на Рис. 14 последняя точка Вил с 4-часовым масштабом (H4- 5\_APF-C, цвет Lime) является стартовой точкой H1-8\_APF-A (цвет Aqua) для Вил, образующихся на графике с масштабом времени, меньшим в 4 раза (x1/4).

**График цены между точками «A» и «B» канализируется Вилами Эндрюса меньшего масштаба (x1/4).** На Рис. 15 видно, что между первыми двумя опорными точками канала четырехчасового масштаба (H4- 5\_APF-A и H4-5\_APF-B, цвет Lime) размещается канал одночасового масштаба (цвет Aqua), построенный по опорным точкам H1-7\_APF-A, H1- 7\_APF-B и H1-7\_APF-C.

**Первая и последняя опорные точки Вил Эндрюса прилегают к рукоятке или зубцу сонаправленного канала большего масштаба (x4).** Для совокупности каналов на Рис. 15 можно отметить близость опорных точек одночасового канала H1-7\_APF-A и H1-7\_APF-C (цвет Aqua) к рукоятке канала четырёхчасового масштаба со стартовой точкой H4- 5\_APF-A (цвет Lime). Опорные точки одночасового канала H1-8\_APF-A и H1-8\_APF-C (цвет Aqua) приближены к зубцу четырёхчасового канала, начинающегося от точки H4-5\_APF-C (цвет Lime). Опорные точки канала четырёхчасового масштаба H4-5 APF-A и H4-5 APF-C (цвет Lime) расположены вблизи зубца Вил дневного масштаба, который начинается с опорной точки D-4\_APF-C (цвет Yellow).

**Прогноз срока действия Вил Эндрюса по местоположению третьей опорной точки «C» относительно Вил старшего масштаба.** Совокупность накопленных наблюдений позволяет сделать вывод, что у долгосрочных Вил Эндрюса последняя опорная точка формируется внутри Вил старшего масштаба, а у краткосрочных – за его пределами. В последнем случае можно прогнозировать выход цены за пределы канала по отрезку времени от точки «C», продолжительность которого определяется интервалом между точками «A» и «B». На Рис. 15 видно, что точка H4- 5\_APF-C четырехчасового канала (цвет Lime) оказалась за пределами зубца нисходящих Вил дневного масштаба, который начинается с опорной точки D-4\_APF-C (цвет Yellow). В процессе дальнейших наблюдений было установлено, что по окончании формирования нисходящие каналы H4- 5 APF и D-4 APF поддерживали актуальность лишь на отрезках времени, равных интервалу между соответствующими точками «A» и «B».

**Использование взаимодействия разномасштабных каналов для прогноза местоположения разворота тенденций изменения цены.** Упреждающее определение уровня разворота крупномасштабных тенденций изменения цены и момента этого события является важным условием для установки ордеров при среднесрочных и долгосрочных стратегиях [1].

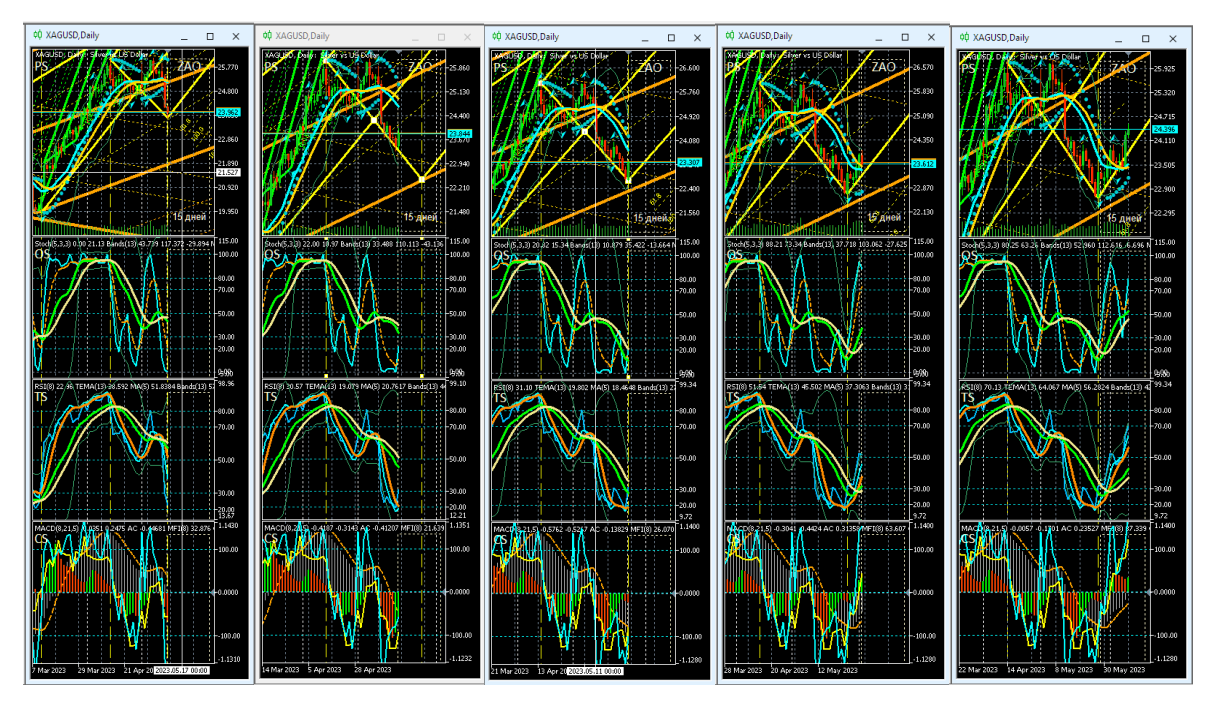

Рис. 16. Прогнозирование параметров канала Вил Эндрюса (цвет линий Yellow) D-масштаба (1 свеча = 1 день) для осцилляций курса XAGUSD (стоимость 1 унции серебра в долларах США) на интервальных графиках (японские свечи [7]) в четырёх Аналитических окнах системы мультитрейдинга [8], экранные снимки которых сделаны 12, 19, 26 мая, 2 и 9 июня 2023 года. В секциях PS (Price Section) видны Вилы Эндрюса Wмасштаба (цвет Orange) и H4-масштаба (цвет Lime), используемые для определения местоположения опорных точек. Шаблон настройки индикаторов и разметки каналов [8]: XAGUSD\_T20220714- C20230528\_FXTC.tpl. Экранный снимок фрагментов рабочей области терминала Metatrader 5 [9].

Феномен сближения крайних опорных точек младшего канала с зубцом старшего канала был использован для прогнозирования параметров ещё не сформированных Вил Эндрюса для графика цены серебра (XAGUSD) в окне дневного масштаба (D, Daily). На Рис. 16 представлены пять экранных снимков, сделанных с интервалом 7 дней. Стартовая точка «A» Вил Эндрюса дневного масштаба (цвет Yellow) совпала с точкой «C» Вил недельного масштаба (цвет Orange). На момент фиксации первого экранного снимка (12.05.2023) была точно определена позиция точки «B», а точка «С» выставлена по минимуму цены на данный момент времени, поскольку гипотеза о сближении точки «C» с зубцом Вил старшего масштаба была сформулирована лишь через неделю. На втором снимке (19.05.2022) точка «C» была установлена на линии поддержка Вил недельного масштаба. На момент фиксации третьего снимка (26.05.2023) по сигналам (см. Раздел 4 и аналоги на Рис. 13) была определена точная позиция точки «C» и соответствующего разворота тенденций изменения цены. Последующие два снимка (02.06.2023 и 09.06.2023) удостоверяют корректность параметров Вил Эндрюса, определённых в момент формирования точки «C».

# **7. Специфика ценовых каналов различных финансовых инструментов**

Во время первой фазы разработки методики использования Вил Эндрюса в системе мультитрейдинга для 42 финансовых инструментов была удостоверена универсальная применимость этого инструмента. В качестве основного инструмента для наблюдений и экспериментов был выбран курс EURUSD (цена Евро в долларах США), для которого осуществляется круглосуточная видеозапись Аналитического дисплея с публикацией видеохроник для последующего анализа [22]. Для ежедневного мониторинга в составе Обзорного дисплея [23] с круглосуточной видеозаписью была выбрана совокупность из 8 финансовых инструментов:

- EURUSD (цена Евро в долларах США),
- GBPUSD (цена Великобританского фунта в долларах США),
- EURJPY (цена Евро в Японских йенах),
- USDJPY (цена доллара США в Японских йенах),
- XAGUSD (цена тройской унции серебра в долларах США),
- XAUUSD (цена тройской унции золота в долларах США),
- BTCUSD (цена Биткойна в долларах США),
- BRN (цена барреля нефти марки Brent в долларах США).

Еженедельно с 19.03.2023 на графиках вышеперечисленных инструментов осуществляется разметка Вил Эндрюса с целью оптимизации методики их использования, формирования прогнозов на предстоящую неделю и анализа результатов. Иллюстрированные обзоры публикуются в специализированных статьях Сетевого сообщества «Мультитрейдинг» [24] и анонсируются в сообщениях одноимённого Телеграм-канала [25].

Каждую первую пятницу месяца производится видеозапись изменения цен расширенного набора финансовых инструментов на Специальных обзорных дисплеях в момент высокой волатильности при обнародовании новостей Non-Farm Payroll (NFP) с информацией об уровне занятости в США. Видеохроники Специальных обзорных дисплеев публикуются для последующего компаративного анализа [23]. В результате сопоставления изменения цен совокупности зависимых от EUR финансовых инструментов было установлено, что в момент объявления NFP цена JPY смещается и остаётся на новом уровне, а цены всех остальных инструментов после скачка возвращаются на прежние уровни. Вся совокупность упреждающих, основных и контрольных индикаторов графика JPY в четырёхминутном масштабе (M4) к моменту объявления NFP однозначно указывает направление предстоящего смещения цены в пределах границ каналов одночасового и четырёхчасового масштабов. Используя известные закономерности относительного смещения цен у разных инструментов, можно прогнозировать направление открытия сделок для работы на волатильном рынке после выхода новостей NFP.

Согласно предварительным результатам, каналы на графиках XAGUSD завершают формирование раньше каналов XAUUSD, что можно использовать для планирования действий на более ликвидном инструменте в случае неоднозначности сигналов индикаторов технического анализа.

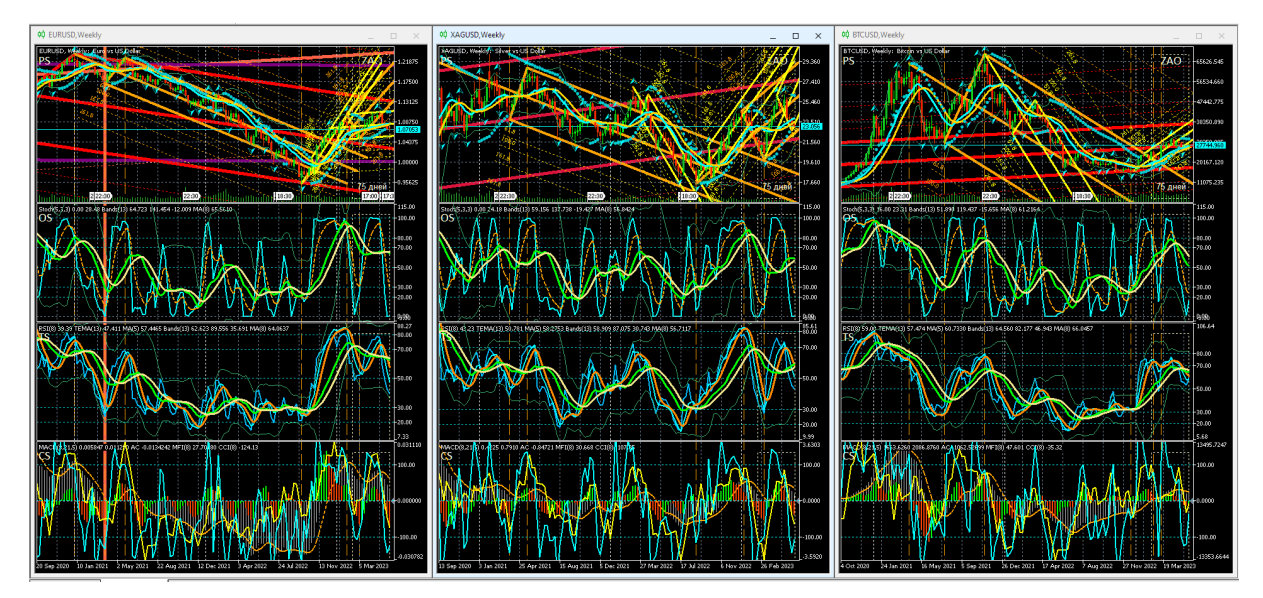

Рис. 17. Каналы Вил Эндрюса для осцилляций курсов EURUSD (цена Евро в долларах США), XAGUSD (цена тройской унции серебра в долларах США) и BTCUSD (цена Биткойна в долларах США), сформированные на интервальных графиках (японские свечи [7]) в окнах масштабов D (цвет Yellow), W (цвет Orange), MN (цвета Tomato, Brown, Purple, Crimson, Red в хронологическом порядке появления). Шаблоны настройки индикаторов и разметки каналов [8]: EURUSD\_T20220714-C20230528.tpl, XAGUSD\_T20220714-C20230528\_FXTC.tpl, BTCUSD\_T20220714- C20230528.tpl. Экранные снимки Аналитических окон с масштабом W (Weekly) в рабочей области терминала Metatrader 5 [9].

В результате трёхмесячной работы были собраны наблюдения, указывающие на целесообразность проведения углублённых исследований специфики формирования разномасштабных каналов на графиках различных финансовых инструментов. К примеру, графики EURUSD отличаются узкими Вилами с продолжительным сроком актуальности, а графики XAGUSD и BTCUSD характеризуются последовательно увеличивающейся шириной Вил с укороченным сроком действия (см. Рис. 17). Актуальность большинства Вил Эндрюса у ценовых графиков нефти марки BRENT не превышает интервала между точками «B» и «C». Специфические различия Вил указывают на целесообразность разметки каналов на графиках финансовых инструментов для определения оптимальной стратегии работы с ними [1].

#### **8. Тактика использования каналов. Прогностическая сила**

Ценовые каналы повышают предсказуемость изменений цены финансовых инструментов. Тактика использования каналов адаптируется к специфике финансового инструмента и предпочтительной стратегии [1]. Работа начинается с проверки актуальности действующих каналов и построения новых от старших масштабов времени к младшим. Каналы определяют тенденции изменения цен и вероятный диапазон осцилляций. Уровень поддержки восходящих Вил Эндрюса (нижний зубец) и уровень сопротивления нисходящих Вил Эндрюса (верхний зубец) являются «зонами активности» трейдера, использующего стратегию скальпинга. Если при восходящих Вилах цена осциллирует в нижнем канале, а при нисходящих – в верхнем, вход цены в «зону активности» актуальных Вил с высокой вероятностью указывает на инициацию сонаправленной Вилам внутриканальной осцилляции. Иными словами, при скальпинге целесообразно открывать сделки по направлению наклона канала в моменты инициации сонаправленных каналу осцилляций на зубцах Вил. Вблизи Срединной линии находится «зона бездействия», в которой сделки открывать контрпродуктивно.

В соответствии со стратегией свинг-трейдинга, сделки целесообразно открывать в начале высокоамплитудных осцилляций и закрывать при достижении уровней предельных отклонений цены от положения равновесия или при возврате к этому уровню. Известно, что появление точки «C» новых Вил Эндрюса может быть сопряжено с формированием стартовой точки «A» вложенных сонаправленных Вил меньшего масштаба, отличающихся малой шириной и большим углом наклона. По окончании установки местоположения точки «С» вложенных Вил можно ожидать появления сонаправленной Вилам осцилляции с большим импульсом (быстрое высокоамплитудное изменение цены). Именно такая ситуация сложилась утром 05.06.2023 на графиках EURJPY (см. Рис. 18, верхняя часть) и USDJPY (см. Рис. 19, верхняя часть). Соответствующие вышеописанной тактике прогнозы снижения цен были опубликованы в новостной ленте Телеграм-канала «Мультитрейдинг» [25]:

- EURJPY (https://t.me/multitrading pro/3878),
- USDJPY ([https://t.me/multitrading\\_pro/3879\)](https://t.me/multitrading_pro/3879).

Через 2,5 часа после публикации прогноза цена EURJPY снизилась на 1000 пунктов (см. нижнюю часть Рис. 18 и новостное сообщение https://t.me/multitrading pro/3884 ), а через сутки – еще на 300 пунктов. В случае USDJPY через 1,5 часа после публикации прогноза цена снизилась на 1200 пунктов (см. нижнюю часть Рис. 19 и новостное сообщение [https://t.me/multitrading\\_pro/3885](https://t.me/multitrading_pro/3885) ), а через сутки – еще на 150 пунктов.

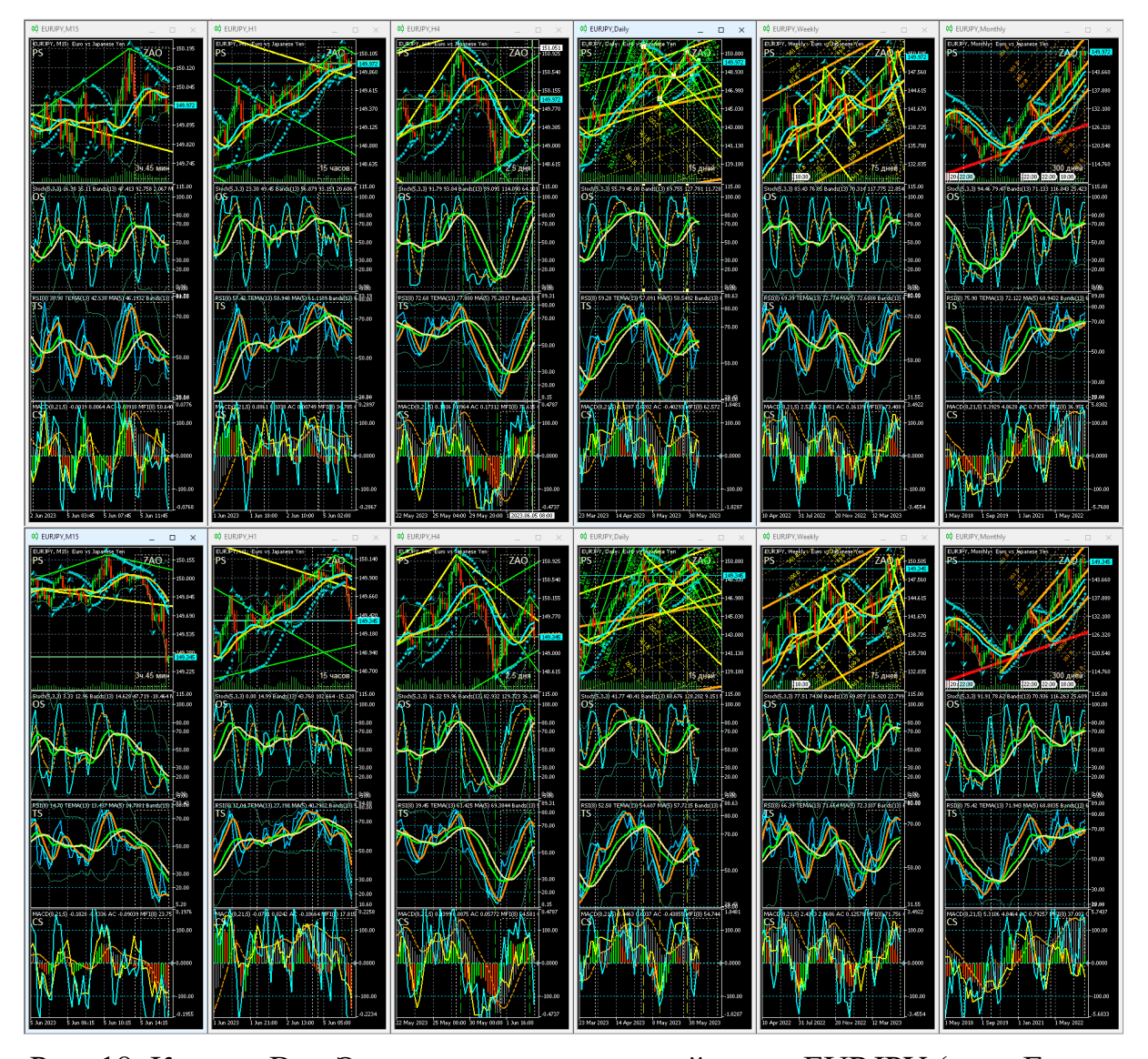

Рис. 18. Каналы Вил Эндрюса для осцилляций курса EURJPY (цена Евро в Японских йенах), сформированные на интервальных графиках (японские свечи [7]) в окнах масштабов H4 (цвет Lime), D (цвет Yellow), W (цвет Orange), MN (цвет Red) в Аналитическом дисплее системы мультитрейдинга [8] для долгосрочной торговли с окнами масштабов M15, H1, H4, D, W, MN. Шаблон настройки индикаторов и разметки каналов [8]: EURJPY\_T20220714-C20230604.tpl. Экранные снимки фрагмента рабочей области терминала Metatrader5 [9] 05.06.2023 в 14:50 (верхняя половина) и в 17:16 (нижняя половина).

При выходе графика цены из основного канала Вил Эндрюса в пределах его Предупреждающих линий пересечение с зубцами Вил старшего масштаба может сигнализировать о высокой вероятности возникновения направленной к основному каналу высокоамплитудной осцилляции.

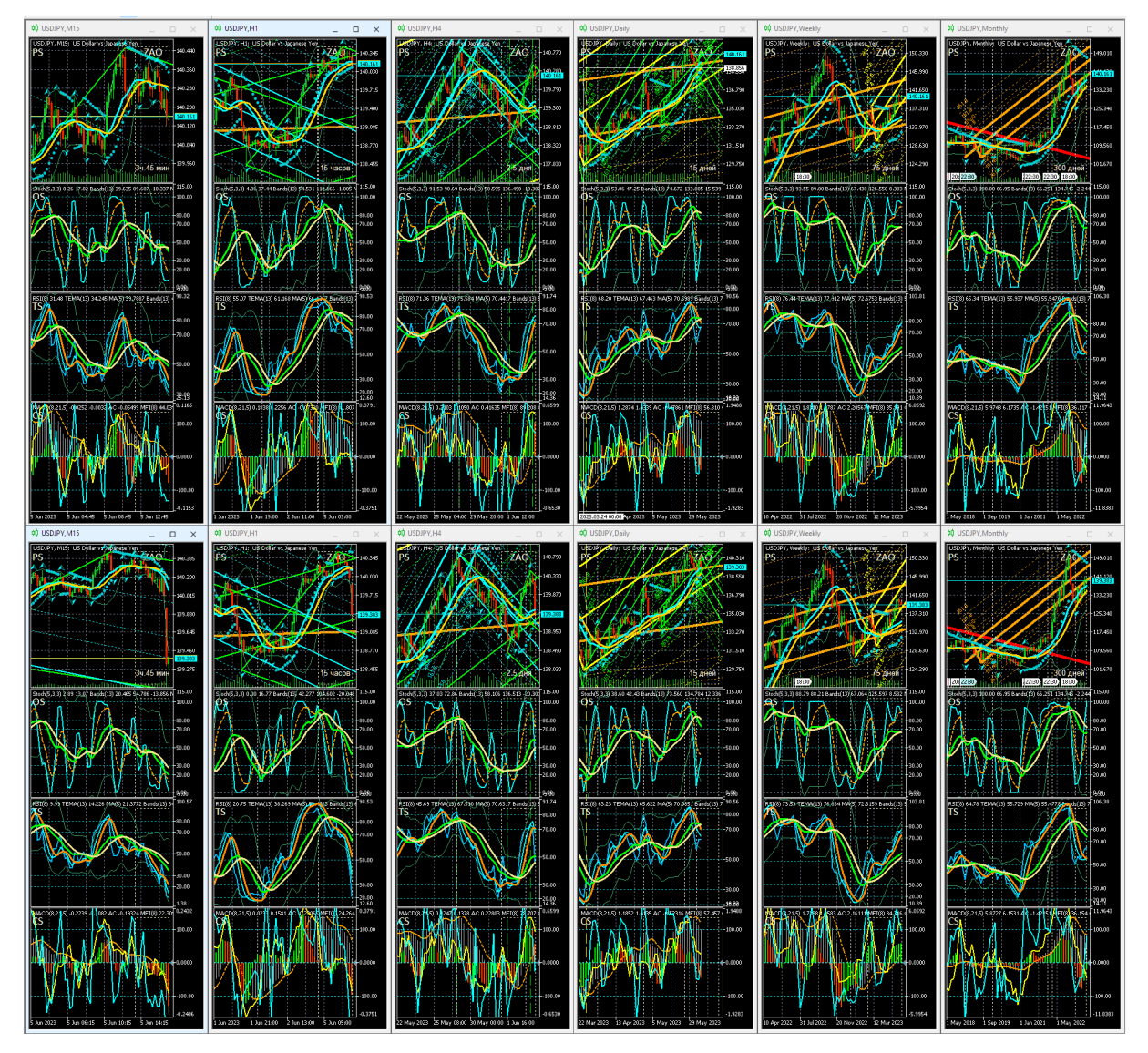

Рис. 19. Каналы Вил Эндрюса для осцилляций курса USDJPY (цена доллара США в Японских йенах), сформированные на интервальных графиках (японские свечи [7]) в окнах масштабов H1 (цвет Aqua), H4 (цвет Lime), D (цвет Yellow), W (цвет Orange), MN (цвет Red) в Аналитическом дисплее системы мультитрейдинга [8] для долгосрочной торговли с окнами масштабов M15, H1, H4, D, W, MN. Шаблон настройки индикаторов и разметки каналов [8]: USDJPY\_T20220714-C20230604.tpl. Экранные снимки фрагмента рабочей области терминала Metatrader5 [9] 05.06.2023 в 15:45 (верхняя половина) и в 17:18 (нижняя половина).

Подобная ситуация сложилась 05.06.2023 на графике XAGUSD (см. Рис. 20, верхняя часть) и в новостной ленте Телеграм-канала «Мультитрейдинг» был сделан детализированный прогноз предстоящего роста цены XAGUSD ([https://t.me/multitrading\\_pro/3880\)](https://t.me/multitrading_pro/3880). Менее чем через час после публикации прогноза курс XAGUSD вырос на 400 пунктов (см. Рис. 20, нижняя часть и новостное сообщение [https://t.me/multitrading\\_pro/3886](https://t.me/multitrading_pro/3886) ), а через сутки – еще на 100 пунктов.

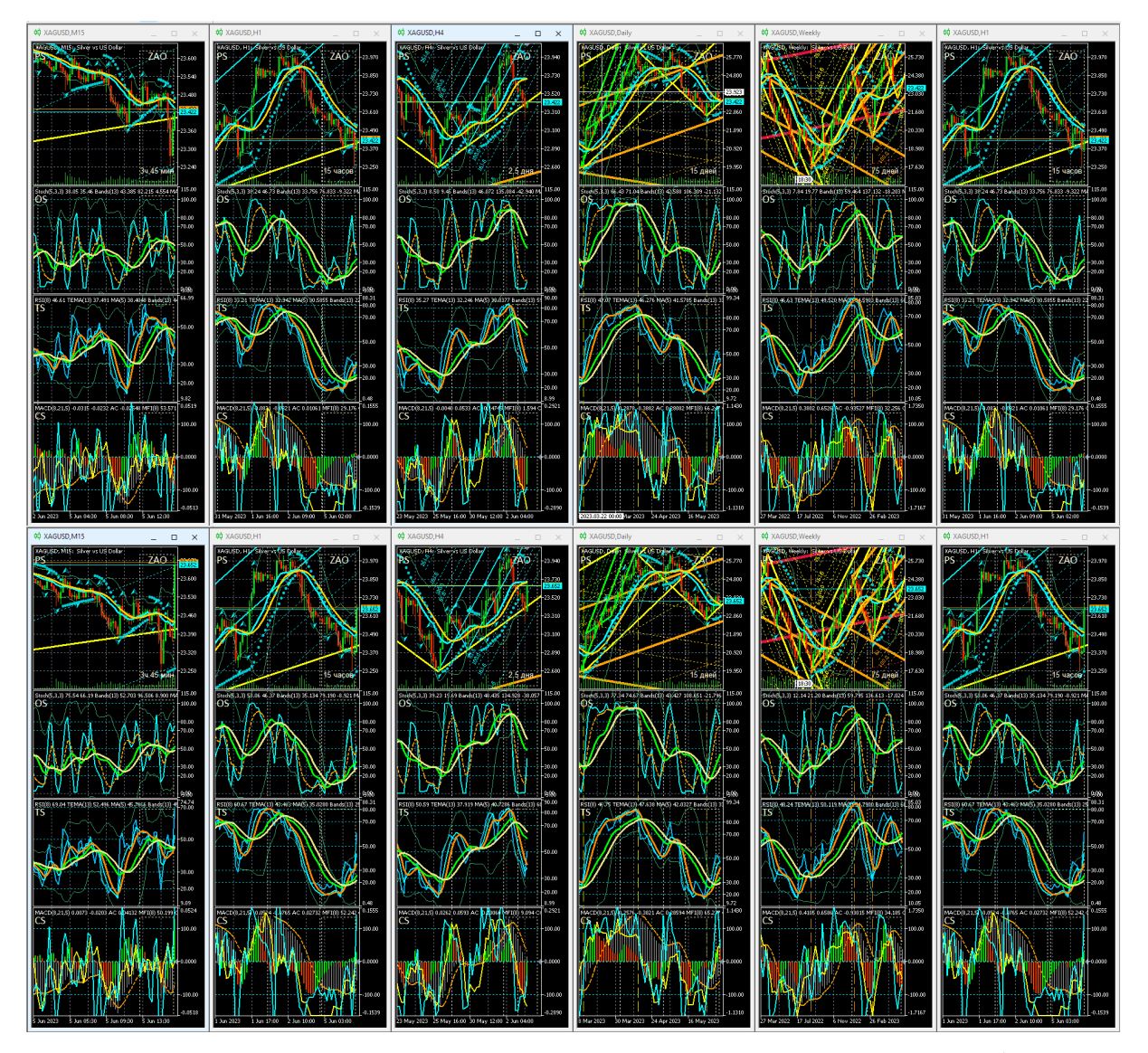

Рис. 20. Каналы Вил Эндрюса для осцилляций курса XAGUSD (цена тройской унции серебра в долларах США), сформированные на интервальных графиках (японские свечи [7]) в окнах масштабов H1 (цвет Aqua), H4 (цвет Lime), D (цвет Yellow), W (цвет Orange), MN (цвет Red) в Аналитическом дисплее системы мультитрейдинга [8] для долгосрочной торговли с окнами масштабов M15, H1, H4, D, W, MN. Шаблон настройки индикаторов и разметки каналов [8]: XAGUSD\_T20220714-C20230604.tpl. Экранные снимки фрагмента рабочей области терминала Metatrader 5 [9] 05.06.2023 в 16:12 (верхняя половина) и в 17:06 (нижняя половина).

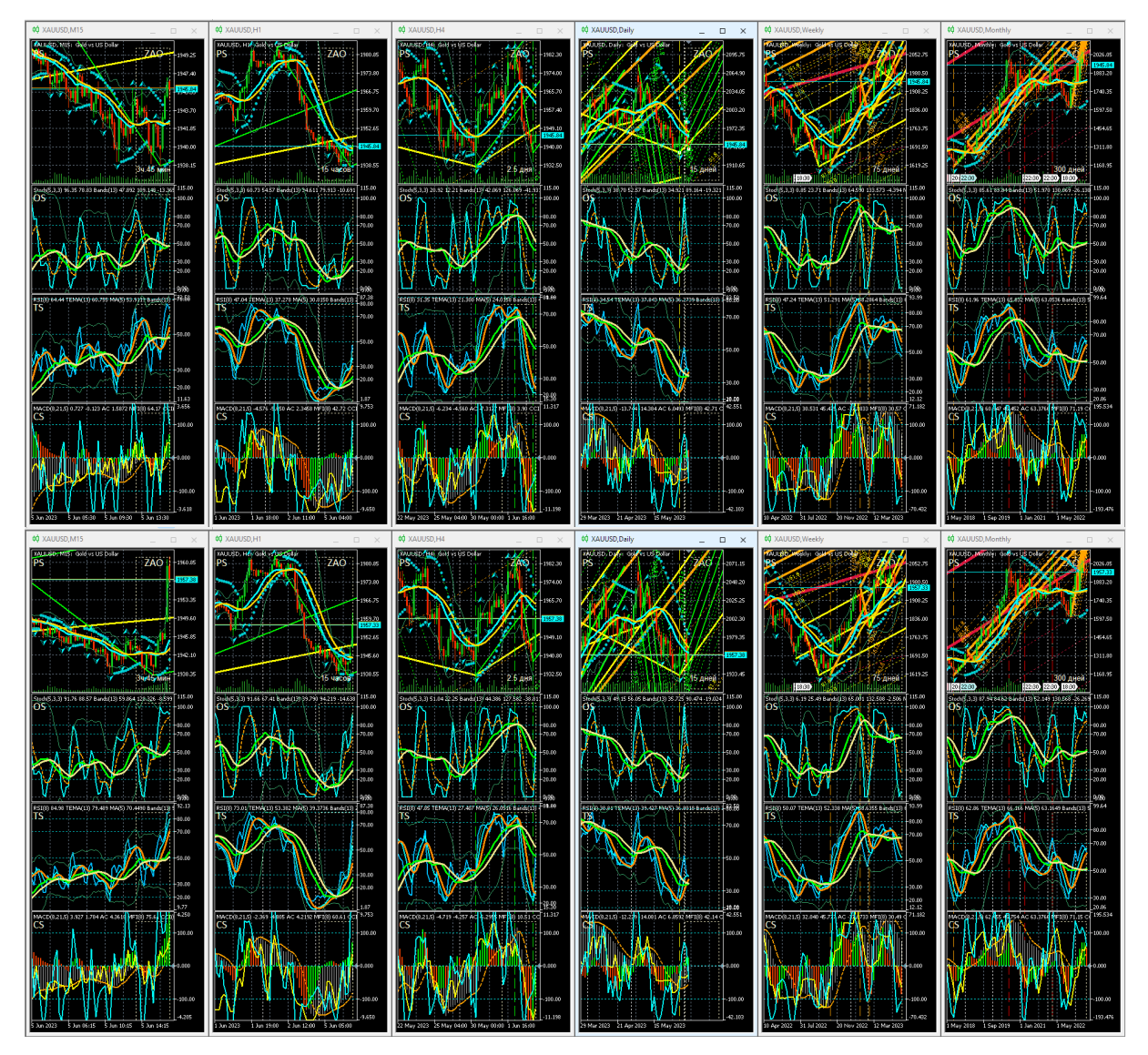

Рис. 21. Каналы Вил Эндрюса для осцилляций курса XAUUSD (цена тройской унции золота в долларах США), сформированные на интервальных графиках (японские свечи [7]) в окнах масштабов H1 (цвет Aqua), H4 (цвет Lime), D (цвет Yellow), W (цвет Orange), MN (цвет Red) в Аналитическом дисплее системы мультитрейдинга [8] для долгосрочной торговли с окнами масштабов M15, H1, H4, D, W, MN. Шаблон настройки индикаторов и разметки каналов [8]: XAUUSD\_T20220714-C20230604.tpl. Экранные снимки фрагмента рабочей области терминала Metatrader5 [9] 05.06.2023 в 16:35 (верхняя половина) и в 17:22 (нижняя половина).

Известно, что график XAUUSD с запаздыванием воспроизводит аналогичные конфигурации графика XAGUSD. В ходе актуализации каналов XAGUSD 05.06.2023 (см. Рис. 21, верхняя часть) было подмечено, что от точки «C» Вил Эндрюса дневного масштаба (цвет Yellow) начали формироваться восходящие Вилы четырёхчасового масштаба (цвет Lime), последняя опорная точка которых была установлена гипотетически на основе аналогичной ситуации разворота цены XAGUSD (см. Рис. 20,

верхняя часть) у границы канала дневного масштаба (цвет Yellow). Менее чем через час после публикации прогноза роста цены XAUUSD в новостной ленте Телеграм-канала «Мультитрейдинг» ([https://t.me/multitrading\\_pro/3881](https://t.me/multitrading_pro/3881) ) курс XAUUSD вырос на 1800 пунктов (см. Рис. 21, нижняя часть и новостное сообщение [https://t.me/multitrading\\_pro/3886](https://t.me/multitrading_pro/3886) ), а через сутки – ещё на 150 пунктов.

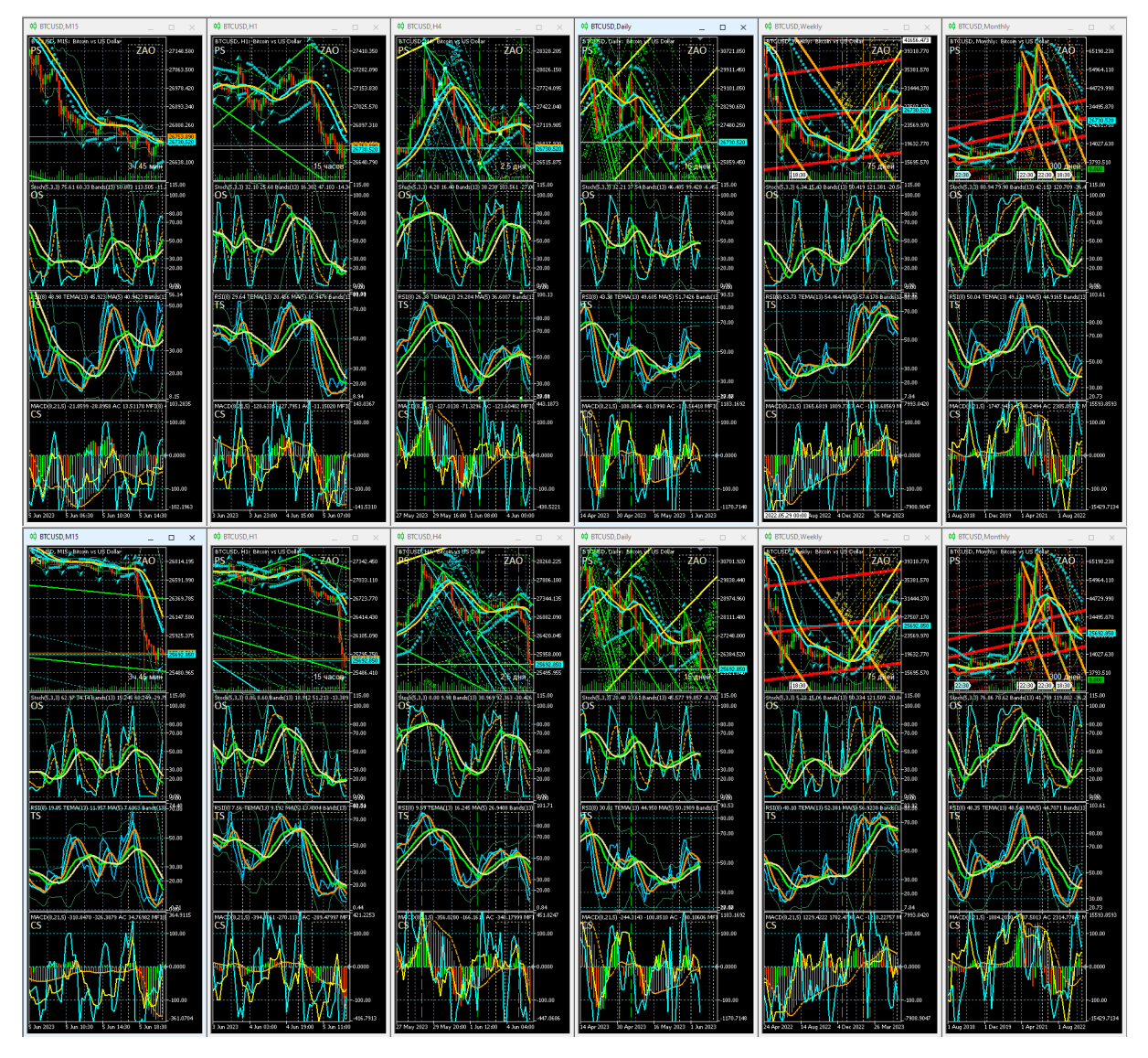

Рис. 22. Каналы Вил Эндрюса для осцилляций курса BTCUSD (цена Биткойна в долларах США), сформированные на интервальных графиках (японские свечи [7]) в окнах масштабов H1 (цвет Aqua), H4 (цвет Lime), D (цвет Yellow), W (цвет Orange), MN (цвет Red) в Аналитическом дисплее системы мультитрейдинга [8] для долгосрочной торговли с окнами масштабов M15, H1, H4, D, W, MN. Шаблон настройки индикаторов и разметки каналов [8]: XAUUSD\_T20220714-C20230604.tpl. Экранные снимки фрагмента рабочей области терминала Metatrader5 [9] 05.06.2023 в 17:06 (верхняя половина) и в 21:03 (нижняя половина).

При актуализации разметки каналов BTCUSD 05.06.2023 было отмечено досрочное завершение актуальности восходящего канала дневного масштаба (цвет Yellow) в месте разворота цены к снижению от Срединной линии восходящего канала месячного масштаба (цвет Red). В точке выхода цены за пределы дневного канала совпали точки инициации сонаправленных нисходящих Вил четырехчасового масштаба (цвет Lime) и Вил одночасового масштаба (цвет Aqua), что указывает на вероятность кооперативного усиления осцилляции после перехода в фазу участия (см. Рис. 1). Через четыре часа после публикации подробного прогноза снижения стоимости BTCUSD (см. Рис. 22, верхняя часть и новостное сообщение [https://t.me/multitrading\\_pro/3882](https://t.me/multitrading_pro/3882) ) курс BTCUSD упал на 1250000 пунктов (см. Рис. 22, нижняя часть и новостное сообщение https://t.me/multitrading pro/3888), а на следующие сутки – еще на 100000 пунктов.

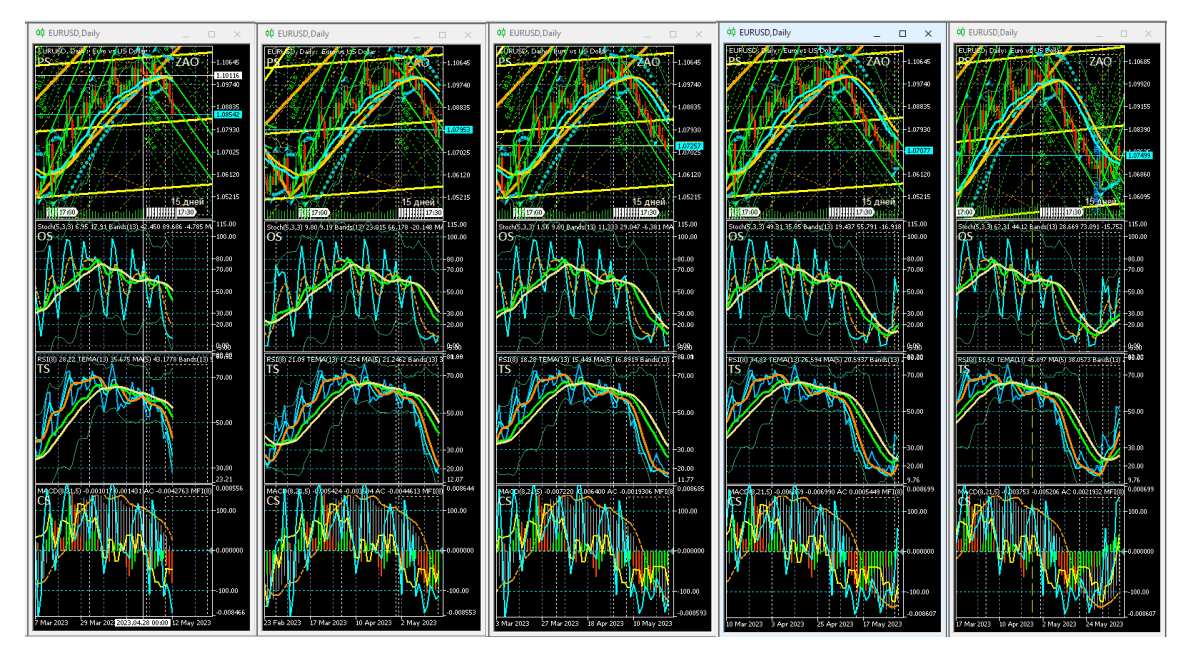

Рис. 23. Экранные снимки Аналитических окон системы мультитрейдинга [8] D-масштаба (одна свеча = 1 день), сделанные 12, 19, 26 мая, 2 и 9 июня 2023 года. В секциях PS (Price Section) находятся каналы Вил Эндрюса для осцилляций курса EURUSD (стоимость Евро в долларах США), сформированные на интервальных графиках (японские свечи [7]) в окнах масштабов H1 (цвет Aqua), H4 (цвет Lime), D (цвет Yellow), W (цвет Orange). Шаблоны настройки индикаторов и разметки каналов [8]: EURUSD\_T20220714-C20230511.tpl, EURUSD\_T20220714-C20230514.tpl, EURUSD\_T20220714-C20230521.tpl, EURUSD\_T20220714-C20230528.tpl, EURUSD\_T20220714-C20230609.tpl. Использованы фрагменты экранных снимков рабочей области терминала Metatrader 5 [9].

При использовании позиционных стратегий Вилы Эндрюса в сочетании с сигналами комплексных индикаторов системы мультитрейдинга позволяют отличить высокоамплитудные флуктуации цены от ее осцилляций, прогнозировать время и уровень разворота долгосрочных тенденций. На Рис. 23 представлен ряд из пяти экранных снимков Аналитического окна дневного масштаба (D, Daily) с графиком EURUSD, сделанных с интервалом в 1 неделю. Во время фиксации первого снимка 12.05.2023 от уровня сопротивления полого восходящих Вил дневного масштаба D-2\_APF (цвет Yellow) сформировались нисходящие Вилы четырёхчасового масштаба H4-8\_APF (цвет Lime). На последующих двух снимках видны флуктуации снижающейся цены EURUSD возле Срединной линии нисходящих Вил H4-8\_APF. На предпоследнем снимке от 02.06.2023 видна совокупность сигналов завершения актуальности нисходящих Вил H4-8\_APF. Последний снимок подтверждает смену долгосрочных тенденций изменения цены EURUSD и демонстрирует возможность прогноза кинетики формирования восходящей осцилляции на месяц вперёд посредством направленных вверх Вил Эндрюса четырехчасового масштаба H4-9\_APF.

#### **9. Феноменология Вил Эндрюса**

Автор Теории Срединной Линии (Median Line Theory) и метода Действия–Реакции (Action–Reaction Method) Алан Холл Эндрюс (Alan Hall Andrews) развил идеи предсказателя начала Великой Экономической Депрессии 1929 года Роджера Бэбсона (Roger Babson), который в начале ХХ века «использовал третий физический закон Ньютона на финансовых рынках» [26].

Для организации группы осцилляций цены в пределах определённого диапазона требуется три импульса с подходящей амплитудой и длительностью. Условия для Точка «A» формируется в месте достижения предельного отклонения от ценового равновесия, где создаются условия для разворота тенденций изменения цены. Если импульс возврата к равновесному состоянию оказывается достаточно велик, цена преодолевает положение равновесия и при предельном смещении от него оказывается под воздействием первоначальной тенденции, которая перехватывает приоритет в точке «B», постепенно ослабевая вследствие укрепления противонаправленной тенденции, инициированной в точке «A». Если в момент уравновешивания противонаправленных тенденций возникает импульс, направляющий цену к точке «B», формируется точка «С» и последующая группа осцилляций, специфика которых определяются параметрами импульса. К примеру, если импульс в точке «C» слаб и не обеспечивает достижения ценой уровня Срединной линии, предшествующая точке «A» тенденция возвращается, Вилы Эндрюса теряют актуальность, вследствие чего цена выходит за их пределы.

#### **10. Выводы и перспективы исследований**

В результате полутора лет совершенствования методики построения и использования Вил Эндрюса в терминале Metatrader 5 разработан и апробирован утилитарный регламент мультимасштабной разметки ценовых каналов по сигналам комплексных индикаторов системы мультитрейдинга, который можно использовать для определения оптимальной торговой стратегии в соответствии со спецификой финансовых инструментов, прогнозирования параметров отдельных ценовых осцилляций и их групп. Разработана методика использования взаимосвязанных каналов разных масштабов для определения критериев сегрегации ценовых флуктуаций и осцилляций при использовании различных торговых стратегий.

Общедоступный инструментарий для разметки ценовых каналов посредством комплексных индикаторов [8] включён в состав не только десктопных, но и мобильных версий современных торговых терминалов, таких как Metatrader 5 [9], что обеспечивает возможность организации коллективной работы по прогнозированию тенденций изменения цен финансовых инструментов и их практического использования. Актуальные среднесрочные и долгосрочные прогнозы, рекомендации и их последующий анализ публикуются статьях сообщества «Мультитрейдинг» Социальной сети ВКонтакте [24] и анонсируются в Телеграм-канале «Мультитрейдинг» [25]. На осень 2023 года запланированы эксперименты по использованию Вил Эндрюса в практике реализации различных торговых стратегий. В 2024 году возможно возобновление приостановленных в 2022 году Семинаров и Практикума для участников Телеграм-канала «Мультитрейдинг» [25]. Разработка сетевого учебного курса по использованию комплексных индикаторов и ценовых каналов в системе мультитрейдинга может быть реализована в информационном пространстве официального интернет-портала «Мультитрейдинг» на базе 1С-Битрикс [27].

В ближайшей перспективе предполагается сопоставить совокупность сигналов комплексных индикаторов системы мультитрейдинга при формировании опорных точек коррекционных и трендовых Вил Эндрюса с целью обнаружения их отличительных особенностей. Большой интерес представляет соотнесение стадий формирования каналов и внутриканальных осцилляций с волнами Эллиотта [21] в соответствии с основными принципами группировки осцилляций в пакеты, блоки и модули [8]. В дальнейшем предполагается исследовать специфику использования ценовых каналов для прогнозирования тенденций изменения цены расширенного набора финансовых инструментов.

42

# **Литература**

- 1. Дышлевский С.В. Спекулятивные стратегии // Большая российская энциклопедия. Том 31. — Москва, 2016. — С. 59. https://old[.bigenc.ru/economics/text/4246917](https://old.bigenc.ru/economics/text/4246917) .
- 2. ТОП-5 самых лучших торговых платформ ФОРЕКС в 2023 году // Финансовый блог | Дзен. — <https://dzen.ru/a/YE5no2yGHwEHykZS>
- 3. Савостина Л. С. Брокер // Большая российская энциклопедия. Том 4. Москва, 2006. — С. 223. — https://old.bigenc.ru/[economics](https://old.bigenc.ru/economics/text/1884322)/text/1884322
- 4. Дышлевский С.В. Технический анализ // Большая российская энциклопедия. Том 32. — Москва, 2016. — С. 110-111. https://old.bigenc.ru/[economics](https://old.bigenc.ru/economics/text/4190812)/text/4190812
- 5. The Dow Theory | Schannep Timing Indicators // Schannep Timing Indicator & TheDowTheory.com Newsletter . — [https://thedowtheory.com](https://thedowtheory.com/)
- 6. Беляев Ю.И., Гербер Ю.В., Пророков А.Е., Котельников А.А., Беляева Е.Ю. Осцилляторная модель прогноза флуктуации экономики // Вестник Международной академии системных исследований. Информатика, экология, экономика. – 2015. – Т. 17. – № 1. – С. 65-68. — https://www.elibrary.ru/item.asp?id[=24898467](https://www.elibrary.ru/item.asp?id=24898467)
- 7. Voronkov D. Исследование паттернов (моделей) японских свечей // Metatrader 5 — Торговые системы. Cyprus: MetaQuotes Ltd, 2010. https://www.mql5.com/ru/[articles](https://www.mql5.com/ru/articles/101)/101 .
- 8. Каспаринский Ф.О. Комплексные индикаторы системы мультитрейдинга // Научный сервис в сети Интернет: труды XXIV Всероссийской научной конференции (19-22 сентября 2022 г., онлайн). — М.: ИПМ им. М.В.Келдыша, 2022. — С. 248-311. https://doi.org/10.20948/[abrau-2022-](https://doi.org/10.20948/abrau-2022-14)14 https://[keldysh](https://keldysh.ru/abrau/2022/theses/14.pdf).ru/abrau/2022/theses/14.pdf
- 9. Торговая платформа MetaTrader 5 // Forex Club International Limited. 2023. — https://go.libertex.com/visit/?bta[=44551&](https://go.libertex.com/visit/?bta=44551&nci=5360)nci=5360
- 10. Канал стандартных отклонений // Справка по Metatrader 5. Cyprus: MetaQuotes Ltd, 2023. [https://www.metatrader5.com/ru/terminal/help/objects/channels/stddev\\_cha](https://www.metatrader5.com/ru/terminal/help/objects/channels/stddev_channel) [nnel](https://www.metatrader5.com/ru/terminal/help/objects/channels/stddev_channel) .
- 11. Канал регрессии // Справка по Metatrader 5. Cyprus: MetaQuotes Ltd,  $2023.$

[https://www.metatrader5.com/ru/terminal/help/objects/channels/regression\\_](https://www.metatrader5.com/ru/terminal/help/objects/channels/regression_channel) [channel](https://www.metatrader5.com/ru/terminal/help/objects/channels/regression_channel) .

12. Равноудаленный канал // Справка по Metatrader 5. Cyprus: MetaQuotes Ltd,  $2023$ . [https://www.metatrader5.com/ru/terminal/help/objects/channels/equidistant](https://www.metatrader5.com/ru/terminal/help/objects/channels/equidistant_channel)

\_ch[annel](https://www.metatrader5.com/ru/terminal/help/objects/channels/equidistant_channel)

13. Канал Фибоначчи // Справка по Metatrader 5. Cyprus: MetaQuotes Ltd,  $2023.$  —

[https://www.metatrader5.com/ru/terminal/help/objects/fibo/fibo\\_channel](https://www.metatrader5.com/ru/terminal/help/objects/fibo/fibo_channel) .

- 14. Вергунов А. Каналы Фибоначчи ваше секретное преимущество // Портал TradeLikeaPro, 2023. — [https://tlap.com/kanalyi](https://tlap.com/kanalyi-fibonachchi/)-fibonachchi/ .
- 15. Вилы Эндрюса // Справка по Metatrader 5. Cyprus: MetaQuotes Ltd,  $2023.$  —

[https://www.metatrader5.com/ru/terminal/help/objects/channels/andrews\\_pi](https://www.metatrader5.com/ru/terminal/help/objects/channels/andrews_pitchfork) [tchfork](https://www.metatrader5.com/ru/terminal/help/objects/channels/andrews_pitchfork) .

- 16. Микула П. Вилы Эндрюса. Лучшие методы линий тренда Алана Эндрюса плюс пять новых техник // SMART-LAB. Мы делаем деньги на бирже,  $2002$  — https://[smart](https://smart-lab.ru/books/book_view/898/?ysclid=ld4i77wbq828535221)lab.ru/books/book\_view/898/?ysclid=ld4[i77wbq828535221](https://smart-lab.ru/books/book_view/898/?ysclid=ld4i77wbq828535221) .
- 17. Fedorov O. Алан Эндрюс и его приемы анализа временных рядов // Metatrader 5 — Торговые системы. Cyprus: MetaQuotes Ltd, 2023. <https://www.mql5.com/ru/articles/12140> .
- 18. Петров М. Зачем нужен индикатор «Вилы Эндрюса»? // Портал TradeLikeaPro, 2022. — [https://tlap.com/vily](https://tlap.com/vily-endryusa/)-endryusa/ .
- 19. Каспаринский, Ф.О. Принципы мультитрейдинга. Электронные библиотеки. — 2021. — 24(5). С. 808-869. <https://elibrary.ru/item.asp?id=47147272>
- 20. Власов П. Три экрана Элдера // Портал TradeLikeaPro, 2022. [https://tlap.com/tri](https://tlap.com/tri-ekrana-eldera/)-ekrana-eldera/ .
- 21. Фрост А.Дж, Пректер Р., мл. Урок 3: Основополагающие понятия // Полный курс по Закону волн Эллиотта. Под общей редакцией Закаряна И.О. Автор перевода с английского: Возный Д.В. — М.: Альпина Паблишер, 2001. — С. 9-10. — [https://forex](https://forex-resource.ru/book/?id=1_4&ysclid=l5fgwp0fno819463063)[resource.ru/book/?id=1\\_4&ysclid=l5fgwp0fno819463063](https://forex-resource.ru/book/?id=1_4&ysclid=l5fgwp0fno819463063) . .
- 22. Аналитический дисплей мультитрейдинга. Видеохроника (vk.com) // Социальная Сеть Вконтакте — [https://vk.com/video/playlist/](https://vk.com/video/playlist/-206576371_1)- [206576371\\_1](https://vk.com/video/playlist/-206576371_1)
- 23. Обзорный дисплей мультитрейдинга. Видеохроника (vk.com) // Социальная Сеть Вконтакте — [https://vk.com/video/playlist/](https://vk.com/video/playlist/-206576371_2)- [206576371\\_2](https://vk.com/video/playlist/-206576371_2)
- 24. Статьи сообщества Мультитрейдинг // Социальная Сеть ВКонтакте <https://vk.com/@multitrading>
- 25. Мультитрейдинг // Телеграм-канал [https://t.me/multitrading\\_pro](https://t.me/multitrading_pro)
- 26. Великий и скромный Алан Эндрюс // Журнал "Биржевой лидер" №27, 2012. — http://www.[profi-forex](http://www.profi-forex.org/journal/number27/page2.html).org/journal/number27/page2.html
- 27. Мультитрейдинг // Интернет-портал. [https://multitrading.pro](https://multitrading.pro/)

# **References**

- 1. Dyshlevskii S.V. Spekuliativnye strategii // Bolshaia rossiiskaia entsiklopediia. Tom 31. — Moskva, 2016. — S. 59. <https://old.bigenc.ru/economics/text/4246917>
- 2. TOP-5 samykh luchshikh torgovykh platform FOREKS v 2023 godu // Finansovyi blog | Dzen. — <https://dzen.ru/a/YE5no2yGHwEHykZS>
- 3. Savostina L. S. Broker // Bolshaia rossiiskaia entsiklopediia. Tom 4. Moskva, 2006. — S. 223. — <https://old.bigenc.ru/economics/text/1884322>
- 4. Dyshlevskii S.V. Tekhnicheskii analiz // Bolshaia rossiiskaia entsiklopediia. Tom 32. — Moskva, 2016. — S. 110-111. <https://bigenc.ru/economics/text/4190812>
- 5. The Dow Theory | Schannep Timing Indicators // Schannep Timing Indicator & TheDowTheory.com Newsletter. — [https://thedowtheory.com](https://thedowtheory.com/)
- 6. Beliaev Iu.I., Gerber Iu.V., Prorokov A.E., Kotelnikov A.A., Beliaeva E.Iu. Ostsilliatornaia model prognoza fluktuatsii ekonomiki // Vestnik Mezhdunarodnoi akademii sistemnykh issledovanii. Informatika, ekologiia, ekonomika. – 2015. – T. 17. –  $\mathbb{N}_{2}$  1. – S. 65-68. <https://www.elibrary.ru/item.asp?id=24898467> .
- 7. Voronkov D. Issledovanie patternov (modelei) iaponskikh svechei // Metatrader 5 — Torgovye sistemy. Cyprus: MetaQuotes Ltd, 2010. <https://www.mql5.com/ru/articles/101>.
- 8. Kasparinsky F.O. Kompleksnye indikatory sistemy multitreidinga // Nauchnyi servis v seti Internet: trudy XXIV Vserossiiskoi nauchnoi konferentsii (19-22 sentiabria 2022 g., onlain). — M.: IPM im. M.V.Keldysha, 2022. — S. 248-311. — [https://doi.org/10.20948/abrau](https://doi.org/10.20948/abrau-2022-14)-[2022-](https://doi.org/10.20948/abrau-2022-14)14 — <https://keldysh.ru/abrau/2022/theses/14.pdf>
- 9. Torgovaia platforma MetaTrader 5 // Forex Club International Limited. 2023. — <https://go.libertex.com/visit/?bta=44551&nci=5360> .
- 10. Kanal standartnykh otklonenii // Spravka po Metatrader 5. Cyprus: MetaQuotes Ltd, 2023. [https://www.metatrader5.com/ru/terminal/help/objects/channels/stddev\\_cha](https://www.metatrader5.com/ru/terminal/help/objects/channels/stddev_channel) [nnel](https://www.metatrader5.com/ru/terminal/help/objects/channels/stddev_channel) .
- 11. Kanal regressii // Spravka po Metatrader 5. Cyprus: MetaQuotes Ltd, 2023. —

[https://www.metatrader5.com/ru/terminal/help/objects/channels/regression\\_](https://www.metatrader5.com/ru/terminal/help/objects/channels/regression_channel) [channel](https://www.metatrader5.com/ru/terminal/help/objects/channels/regression_channel) .

- 12. Ravnoudalennyi kanal // Spravka po Metatrader 5. Cyprus: MetaQuotes  $2022.$  —  $2022.$ [https://www.metatrader5.com/ru/terminal/help/objects/channels/equidistant](https://www.metatrader5.com/ru/terminal/help/objects/channels/equidistant_channel) [\\_channel](https://www.metatrader5.com/ru/terminal/help/objects/channels/equidistant_channel) .
- 13. Kanal Fibonachchi // Spravka po Metatrader 5. Cyprus: MetaQuotes Ltd,  $2023.$

[https://www.metatrader5.com/ru/terminal/help/objects/fibo/fibo\\_channel](https://www.metatrader5.com/ru/terminal/help/objects/fibo/fibo_channel) .

- 14. Vergunov A. Kanaly Fibonachchi vashe sekretnoe preimushchestvo // Portal TradeLikeaPro, 2023. — [https://tlap.com/kanalyi](https://tlap.com/kanalyi-fibonachchi/)-fibonachchi/ .
- 15. Vily Endriusa // Spravka po Metatrader 5. Cyprus: MetaQuotes Ltd, 2023.

—

[https://www.metatrader5.com/ru/terminal/help/objects/channels/andrews\\_pi](https://www.metatrader5.com/ru/terminal/help/objects/channels/andrews_pitchfork) [tchfork](https://www.metatrader5.com/ru/terminal/help/objects/channels/andrews_pitchfork) .

- 16. Mikula P. Vily Endriusa. Luchshie metody linii trenda Alana Endriusa plius piat novykh tekhnik // SMART-LAB. My delaem dengi na birzhe, 2002 https://smart-[lab.ru/books/book\\_view/898/?ysclid=ld4i77wbq828535221](https://smart-lab.ru/books/book_view/898/?ysclid=ld4i77wbq828535221).
- 17. Fedorov O. Alan Endrius i ego priemy analiza vremennykh riadov // Metatrader 5 — Torgovye sistemy. Cyprus: MetaQuotes Ltd, 2023. <https://www.mql5.com/ru/articles/12140> .
- 18. Petrov M. Zachem nuzhen indikator «Vily Endriusa»? // Portal TradeLikeaPro, 2022. — https://tlap.com/vily-endryusa/ .
- 19. Kasparinsky, F.O. Printsipy multitreidinga. Elektronnye biblioteki. 2021. — 24(5). S. 808-869. — <https://elibrary.ru/item.asp?id=47147272>
- 20. Vlasov P. Tri ekrana Eldera // Portal TradeLikeaPro, 2022. [https://tlap.com/tri](https://tlap.com/tri-ekrana-eldera/)[ekrana-](https://tlap.com/tri-ekrana-eldera/)eldera/ .
- 21. Frost A.Dzh, Prekter R., ml. Urok 3: Osnovopolagaiushchie poniatiia // Polnyi kurs po Zakonu voln Elliotta. Pod obshchei redaktsiei Zakariana I.O. Avtor perevoda s angliiskogo: Voznyi D.V. — M.: Alpina Pablisher, 2001. — S. 9-10. — https://forex-[resource.ru/book/?id=1\\_4&ysclid=l5fgwp0fno819463063](https://forex-resource.ru/book/?id=1_4&ysclid=l5fgwp0fno819463063).
- 22. Analiticheskii displei multitreidinga. Videokhronika (vk.com) // Sotsialnaia Set Vkontakte — [https://vk.com/video/playlist/](https://vk.com/video/playlist/-206576371_1)-206576371\_1
- 23. Obzornyi displei multitreidinga. Videokhronika (vk.com) // Sotsialnaia Set Vkontakte — [https://vk.com/video/playlist/](https://vk.com/video/playlist/-206576371_2)-206576371\_2
- 24. Stati soobshchestva Multitreiding // Sotsialnaia Set VKontakte <https://vk.com/@multitrading>
- 25. Multitreiding // Telegram-kanal [https://t.me/multitrading\\_pro](https://t.me/multitrading_pro)
- 26. Velikii i skromnyi Alan Endrius // Zhurnal "Birzhevoi lider" №27, 2012. http://www.[profi-forex](http://www.profi-forex.org/journal/number27/page2.html).org/journal/number27/page2.html
- 27. Multitreiding // Internet-portal. [https://multitrading.pro](https://multitrading.pro/)